<span id="page-0-0"></span>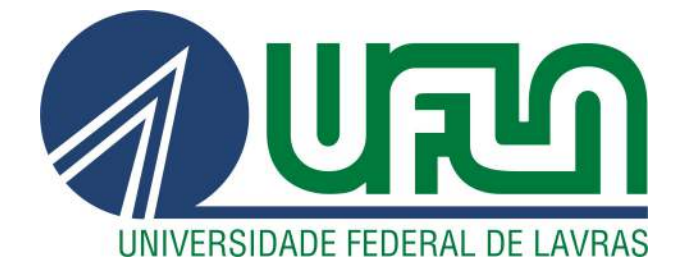

## FREDERICO DAVIN FERREIRA

# TÉCNICAS DE VISUALIZAÇÃO APLICADAS À MOVIMENTAÇÃO DE MÚLTIPLOS OBJETOS EM UM ESPAÇO BIDIMENSIONAL

LAVRAS – MG

2014

#### FREDERICO DAVIN FERREIRA

## TÉCNICAS DE VISUALIZAÇÃO APLICADAS À MOVIMENTAÇÃO DE MÚLTIPLOS OBJETOS EM UM ESPAÇO BIDIMENSIONAL

Monografia de Graduação apresentada ao Departamento de Ciência da Computação para obtenção do Título de Bacharel em Sistemas de Informação

Orientador

Prof. Raphael Winckler de Bettio

Co-Orientador Prof. André Pimenta Freire

LAVRAS – MG 2014

### **FREDERICO DAVIN FERREIRA**

## TÉCNICAS DE VISUALIZAÇÃO APLICADAS À MOVIMENTAÇÃO DE MÚLTIPLOS OBJETOS EM UM ESPAÇO BIDIMENSIONAL

Monografia de graduação apresentada ao Colegiado do Curso de Bacharelado em Sistemas de Informação, para obtenção do título de Bacharel.

APROVADA em 11 de julho de 2014.

Renato Ramos da Silva

Neumar Malheiros

Raphael Winckler de Bettio (Orientador) André Pimenta Freire (Co-Orientador)

**LAVRAS-MG** 2014

*Dedico esse trabalho aos meus pais Bartholomeu Ferreira Júnior e Regina Helena Davin Ferreira, que sempre me apoiaram e incentivaram ao longo dessa jornada.*

#### RESUMO

Atualmente aplicações baseadas em feromônio geram uma grande quantidade de dados, dificultando a visualização das informações em sua forma bruta. Sendo assim, o presente trabalho tem como objetivo principal o estudo de técnicas de visualização da informação que possam ser aplicadas na construção de gráficos capazes de representar o movimento de múltiplos objetos em um espaço bidimensional. Inicialmente, foi realizado o estudo de técnicas de visualização. Em seguida, foi proposta uma estratégia de visualização. Por fim, realizou-se a avaliação quantitativa da solução proposta, a partir de avaliação com usuários. Os resultados comprovam a eficácia da estratégia no que diz respeito à representação de múltiplos objetos e à compreensão de rotas e movimentos.

Palavras-Chave: Visualização da Informação; Feromônio Digital.

## SUMÁRIO

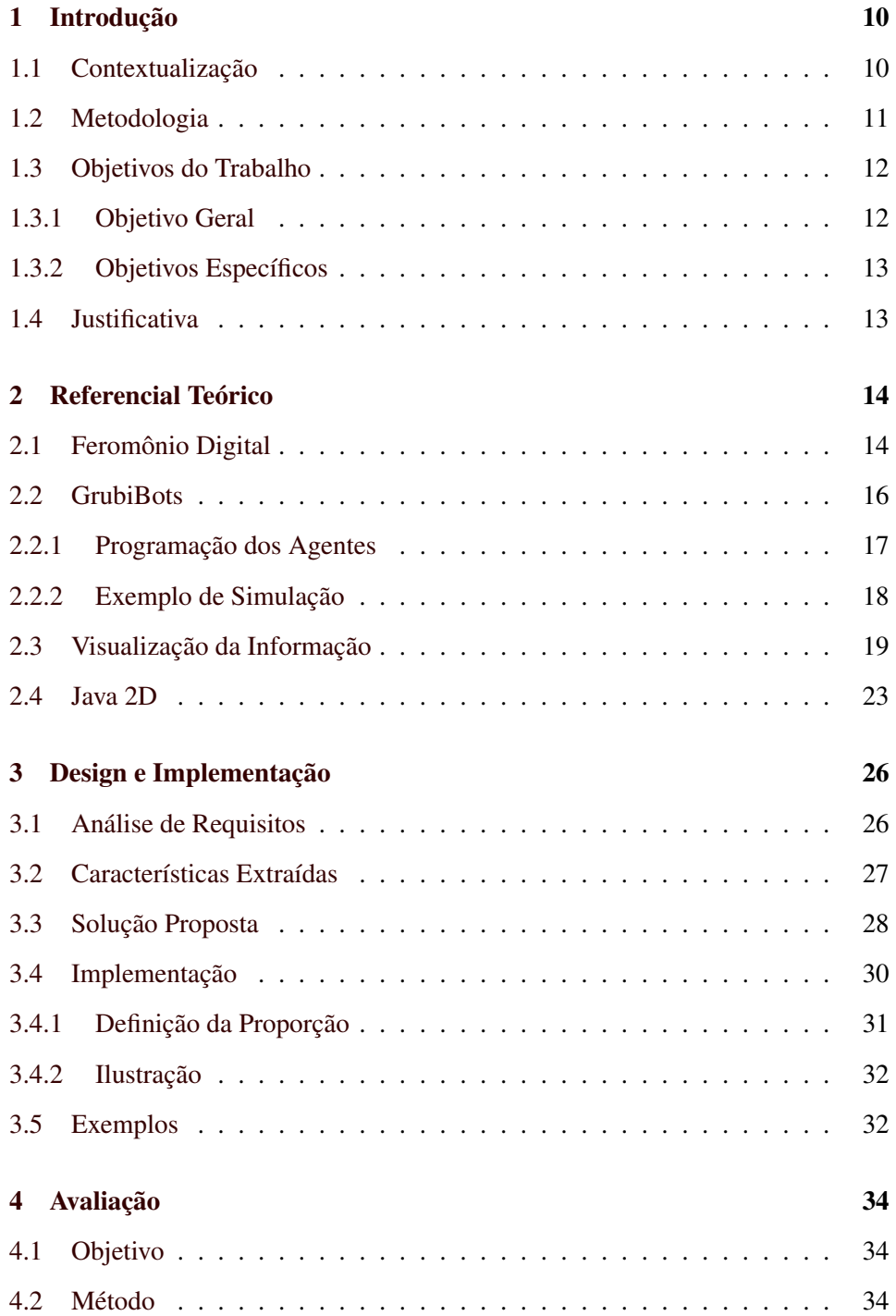

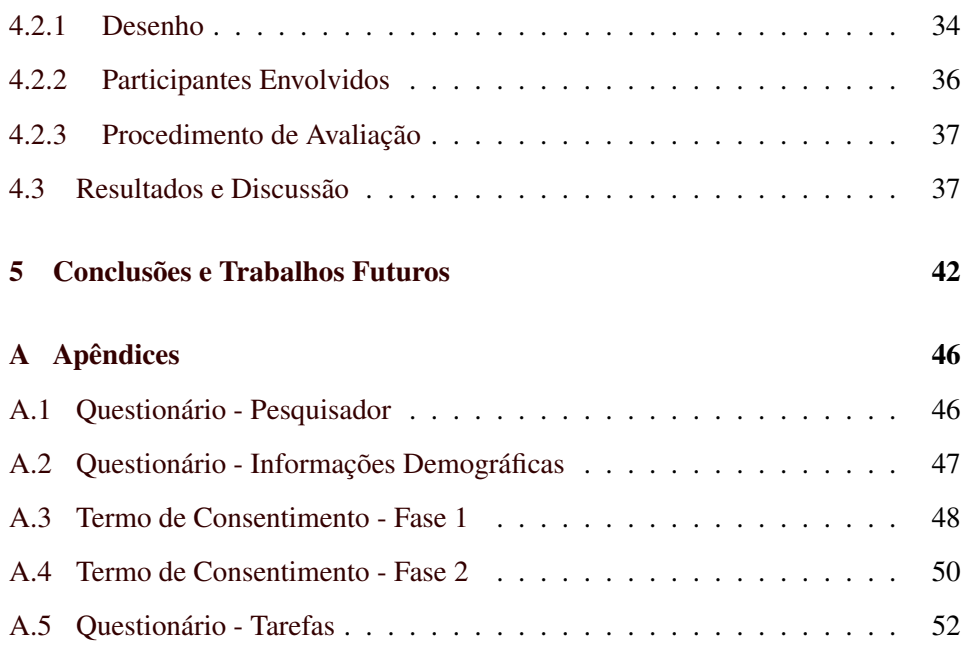

#### LISTA DE FIGURAS

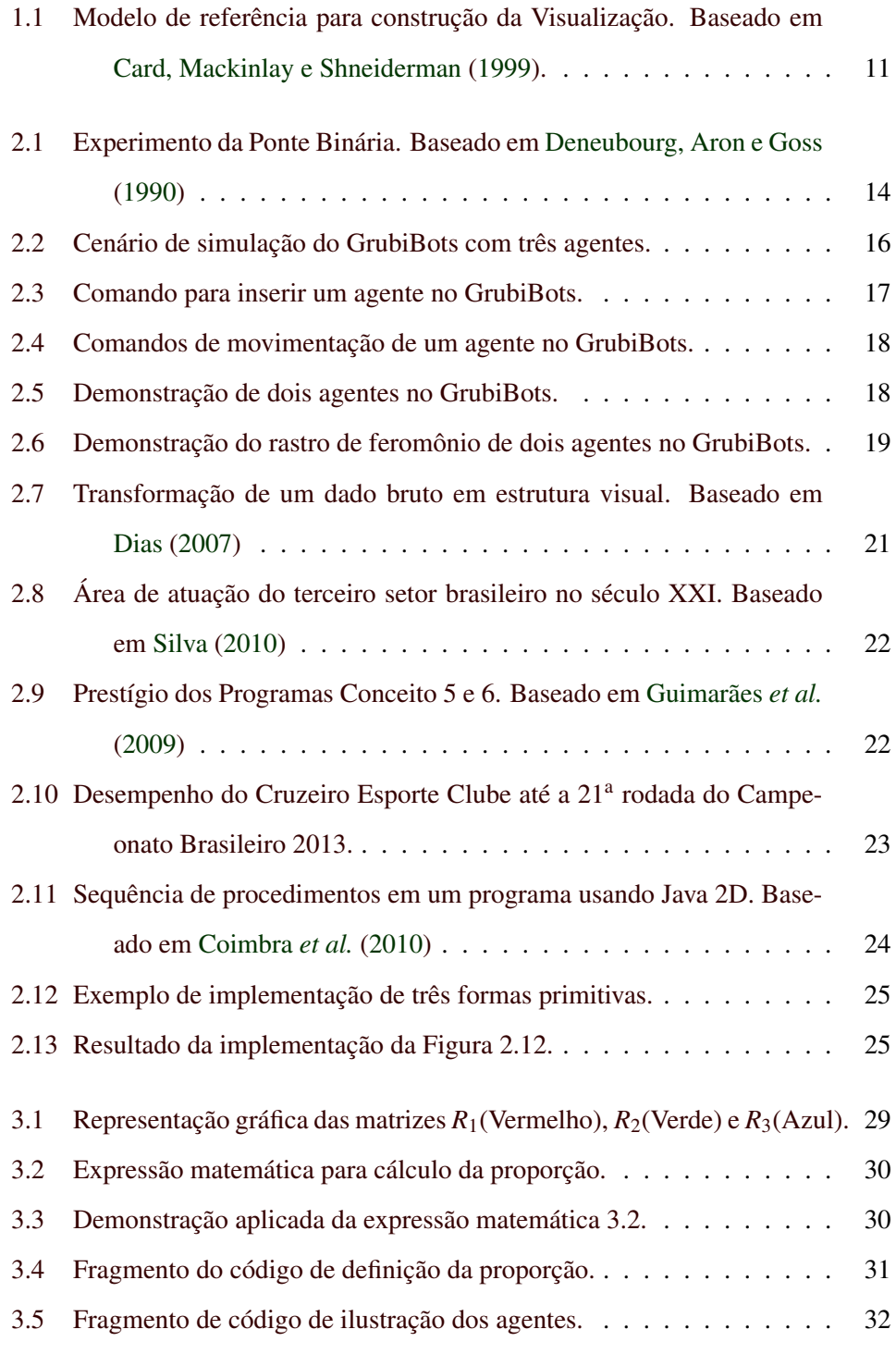

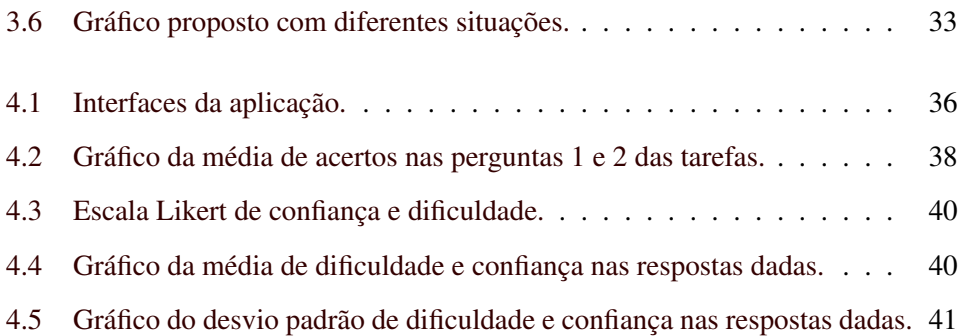

### LISTA DE TABELAS

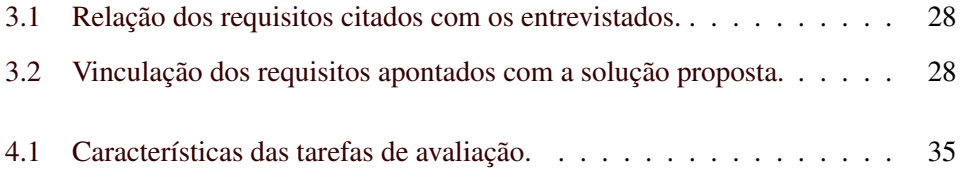

## <span id="page-10-0"></span>1 INTRODUÇÃO

### <span id="page-10-1"></span>1.1 Contextualização

Sistema bio-inspirado é uma linha de pesquisa baseada em algumas características e fenômenos da natureza. O feromônio é um exemplo bastante utilizado atualmente.

O feromônio, de acordo com [Dorigo e Stützle](#page-44-5) [\(2004\)](#page-44-5), é um elemento químico produzido e usado como meio de comunicação entre as formigas. Segundo [Deneubourg, Aron e Goss](#page-44-1) [\(1990\)](#page-44-1), quanto mais os insetos percorrem um determinado caminho, maior é a intensidade de feromônio naquele local e, portanto, maior a probabilidade de que aquele caminho seja o mais curto entre os demais. Na Seção [2.1,](#page-14-1) uma pesquisa realizada por [Deneubourg, Aron e Goss](#page-44-1) [\(1990\)](#page-44-1), demonstra o estudo do feromônio baseado na busca por alimento em uma colônia de formigas.

Existem aplicações que implementam esse conceito de inteligência coletiva. Exemplos de pesquisa envolvendo feromônios digitais foram desenvolvidos por [Parunak e al.](#page-45-1) [\(2002\)](#page-45-1) e [Sauter](#page-45-2) *et al.* [\(2005\)](#page-45-2). De acordo com [Parunak e al.](#page-45-1) [\(2002\)](#page-45-1), a nova tecnologia é capaz de coordenar movimentos de veículos aéreos não tripulados. Segundo [Sauter](#page-45-2) *et al.* [\(2005\)](#page-45-2), "o estudo demonstra a eficácia dos algoritmos baseados em feromônio para a vigilância, aquisição de alvos e rastreamento".

Os algoritmos baseados em Colônia de Formigas geram dados brutos de movimentação dos objetos envolvidos, da mesma forma que outras técnicas baseadas em feromônio. Dessa forma, existe a necessidade de se interpretar esses dados, o que na maioria das vezes é uma tarefa complexa e demorada. Para isso, um modelo de referência para construção da visualização da informação é sugerido por [\(CARD; MACKINLAY; SHNEIDERMAN,](#page-44-0) [1999\)](#page-44-0), conforme a Figura [1.1.](#page-11-1) O modelo ilustra o processo de interação humana ao analisar um conjunto de dados de entrada, e por fim, criar uma imagem que a represente.

<span id="page-11-1"></span>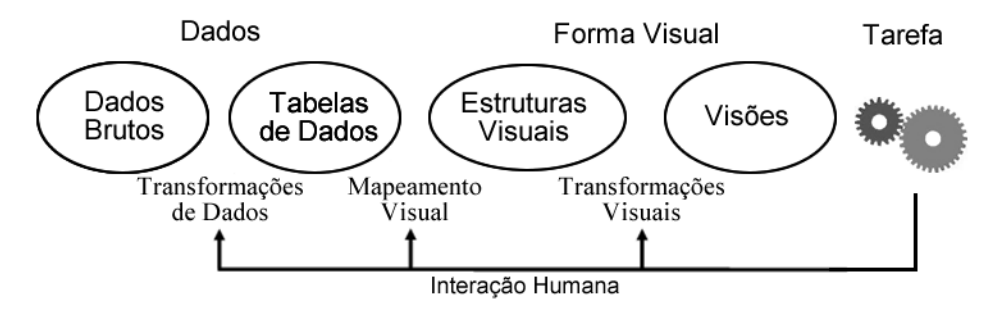

Figura 1.1: Modelo de referência para construção da Visualização. Baseado em [Card, Mackinlay e](#page-44-0) [Shneiderman](#page-44-0) [\(1999\)](#page-44-0).

A visualização, em uma definição mais geral do Dicionário Aurélio [\(FER-](#page-44-6)[REIRA](#page-44-6) *et al.*, [1999\)](#page-44-6), significa transformar dados abstratos em imagens mentalmente visíveis, funcionando como um facilitador para a mente humana. Dessa forma, a visualização da informação propõe maneiras de apresentar esses dados de modo que sejam melhor analisados e compreendidos, tendo como objetivo principal atender as necessidades específicas do usuário, visando a efetividade e expressividade, apresentados em [Mackinlay](#page-45-3) [\(1986\)](#page-45-3).

Este projeto tem como objetivo o estudo de técnicas de visualização da informação, capazes de representar graficamente o movimento de múltiplos objetos, considerando exclusivamente o seu feromônio digital. Consequentemente, o projeto poderá ser aplicado em diversas organizações que desejam obter um maior controle comportamental sobre fluxos, rotas e trajetórias. Facilitando e agilizando a tomada de decisão gerencial.

### <span id="page-11-0"></span>1.2 Metodologia

Este trabalho de pesquisa foi dividido em quatro etapas. Inicialmente, será realizado o estudo de técnicas de visualização da informação e de colônia de formigas. Com base nesses estudos, a ideia principal do projeto é definir uma estratégia para construção de gráficos, com o intuito de melhor representar a movimentação de múltiplos objetos baseados em feromônio.

Na segunda etapa, será utilizado um sistema chamado GrubiBots com a finalidade de gerar dados brutos a serem aplicados nas técnicas de visualização da informação estudadas na etapa anterior. O GrubiBots foi criado pelo Grupo de redes Ubíquas (Grubi), situado no Departamento de Ciência da Computação da Universidade Federal de Lavras, capaz de monitorar e coordenar a movimentação de múltiplos objetos em um espaço bidimensional.

Com as técnicas definidas e a base de dados gerada, durante a terceira etapa, o objetivo será implementar a técnica de visualização proposta. Os gráficos serão criados a partir da API Java 2D, uma biblioteca em Java responsável pela manipulação direta de imagens.

Por fim, os gráficos serão avaliados por meio de um questionário elaborado de acordo com objetivos específicos, utilizando a escala *Likert* como padrão. Esse questionário será respondido por profissionais da área de visualização da informação e por alunos da Universidade Federal de Lavras. O objetivo é avaliar se os usuários conseguem, com base nos gráficos gerados, identificar rotas e comportamento dos agentes. Mais detalhes da etapa de avaliação serão apresentadas no decorrer do texto em suas respectivas seções.

Conforme [Gil](#page-44-7) [\(1991\)](#page-44-7), este projeto pode ser caracterizado como uma pesquisa aplicada, com abordagem quantitativa, objetivos de caráter exploratório, utilizando procedimentos de pesquisa bibliográfica, experimental e de levantamentos.

### <span id="page-12-0"></span>1.3 Objetivos do Trabalho

#### <span id="page-12-1"></span>1.3.1 Objetivo Geral

Este trabalho tem como objetivo geral o desenvolvimento de técnicas de visualização da informação que possam ser aplicadas na construção de gráficos capazes de representar o movimento de múltiplos objetos em um espaço bidimensional.

#### <span id="page-13-0"></span>1.3.2 Objetivos Específicos

Para alcançar o objetivo geral deste trabalho, serão considerados os seguintes objetivos específicos:

- Modelar gráficos capazes de representar o movimento de múltiplos objetos;
- Construir uma aplicação de simulação capaz de permitir a criação de uma base de dados a ser utilizada como insumo para os gráficos;
- Elaborar algoritmos capazes de gerar diferentes bases de dados contendo diferentes conjuntos de movimentos;
- Gerar os gráficos com base nos conjuntos de movimentos elaborados;
- Avaliar a capacidade dos gráficos de representar a informação por meio de testes com usuários.

## <span id="page-13-1"></span>1.4 Justificativa

A grande quantidade de dados gerados em aplicações baseadas em feromônio dificulta a visualização das informações em sua forma bruta. Portanto, o presente trabalho irá auxiliar na visualização desses dados, servindo como ferramenta para pesquisa científica em todas as áreas em que o feromônio possa ser aplicado. A solução proposta também contribui para o entendimento e descoberta de novos conhecimentos de forma rápida e eficiente, uma vez que ela permite melhor interpretação dos dados.

## <span id="page-14-0"></span>2 REFERENCIAL TEÓRICO

#### <span id="page-14-1"></span>2.1 Feromônio Digital

Feromônios são odores químicos produzidos por insetos, essencialmente como um meio de comunicação para se encontrar rotas adequadas entre a fonte de alimentos e o ninho [\(KALIVARAPU; FOO; WINER,](#page-45-4) [2009\)](#page-45-4).

Para melhor compreender a função do feromônio, precisa-se conhecer o comportamento de uma colônia de formigas. Em uma pesquisa realizada por [De](#page-44-1)[neubourg, Aron e Goss](#page-44-1) [\(1990\)](#page-44-1), investigou-se a reação das formigas diante do rastro de feromônio. Esse experimento é conhecido como Experimento da Ponte Binária. Como ilustrado na Figura [2.1a,](#page-14-3) o ninho conecta-se à fonte de alimento por meio de duas pontes de tamanhos iguais. Inicialmente, as formigas percorrem os dois caminhos aleatoriamente, mas após um determinado período de tempo uma das pontes terá maior concentração de feromônio e, consequentemente, mais formigas atraídas. Ao final, somente um caminho estará sendo percorrido pelas formigas.

<span id="page-14-2"></span>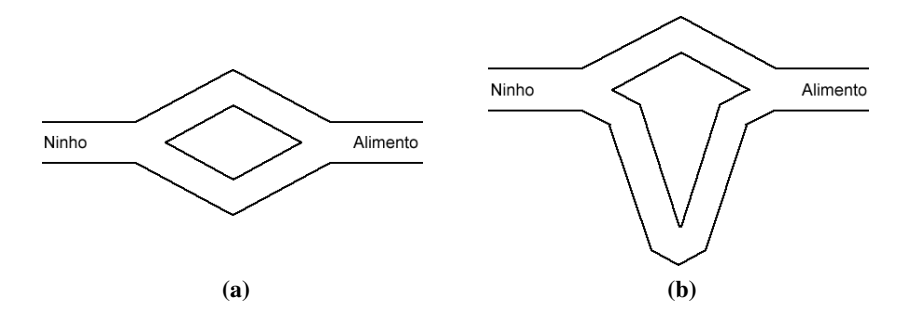

<span id="page-14-4"></span><span id="page-14-3"></span>Figura 2.1: Experimento da Ponte Binária. Baseado em [Deneubourg, Aron e Goss](#page-44-1) [\(1990\)](#page-44-1)

Já na Figura [2.1b,](#page-14-4) uma ponte é maior que a outra. Isso faz com que o menor caminho receba uma quantidade maior de feromônio mais rápido, aumentando, em um primeiro momento, a probabilidade de escolha da ponte menor por parte das formigas.

O feromônio também possui a característica de evaporar de acordo com o tempo. Dessa forma, os caminhos menos visitados perdem feromônio e permitem que as formigas escolham caminhos aleatórios. No feromônio digital, essa característica é conhecida como decaimento (*decay*).

Um feromônio digital funciona segundo o mesmo princípio a um feromônio natural. Um exemplo de aplicação de feromônio digital é uma distribuidora de bebidas que possui em seu depósito algumas empilhadeiras (insetos), as quais levam até o caminhão engradados de bebidas de forma aleatória. As rodas das empilhadeiras estão sujas, e assim, a cada trajeto que as empilhadeiras fazem, é deixado um rastro (feromônio). A partir desses dados pode-se obter algumas informações, tais como: trajetória, fluxo, caminho mais curto, caminho mais rápido, etc.

Dessa forma, feromônios digitais têm sido usados em diversas aplicações. É comum de se encontrar aplicações em veículos aéreos não tripulados (VANTs). Na pesquisa realizada por [Kalivarapu, Foo e Winer](#page-45-4) [\(2009\)](#page-45-4), a implementação de feromônios digitais permitiu enxames simulados de VANTs capazes de se adaptar automaticamente e navegar em ambientes potencialmente perigosos, reduzindo drasticamente a exigência de operadores humanos nas estações de controle. Outra aplicação utilizando VANTs foi estudada por [Parunak e al.](#page-45-1) [\(2002\)](#page-45-1). Neste caso os feromônios digitais fornecem uma maneira de construir um campo dinâmico e distribuído, satisfazendo características desejadas pelo autor.

Já na pesquisa de [Sauter](#page-45-2) *et al.* [\(2005\)](#page-45-2), feromônios digitais funcionam como um mecanismo *Stigmergic* para coordenar uma multidão de veículos. *Stigmergic*, segundo [\(GRASSE,](#page-44-8) [1959\)](#page-44-8), é um termo que descreve um mecanismo de coordenação multi-agente que depende da troca de informações com o ambiente.

Outras aplicações de feromônios digitais incluem a otimização por colônia de formigas para resolver caminhos de custo mínimo em grafos [\(DORIGO;](#page-44-9) [MANIEZZO; COLORNI,](#page-44-9) [1996\)](#page-44-9), e resolver problemas de comunicação em rede [\(WHITE; PAGUREK,](#page-45-5) [1998\)](#page-45-5).

#### <span id="page-16-0"></span>2.2 GrubiBots

O GrubiBots é uma plataforma computacional desenvolvida no Grupo de redes Ubíquas (GRUBi), um grupo de pesquisa do Departamento de Ciência da Computação da Universidade Federal de Lavras. O GrubiBots foi implementado com o objetivo de ser utilizado no desenvolvimento de testes de algoritmos, voltados para a programação de robôs móveis autônomos baseados em sensores.

<span id="page-16-1"></span>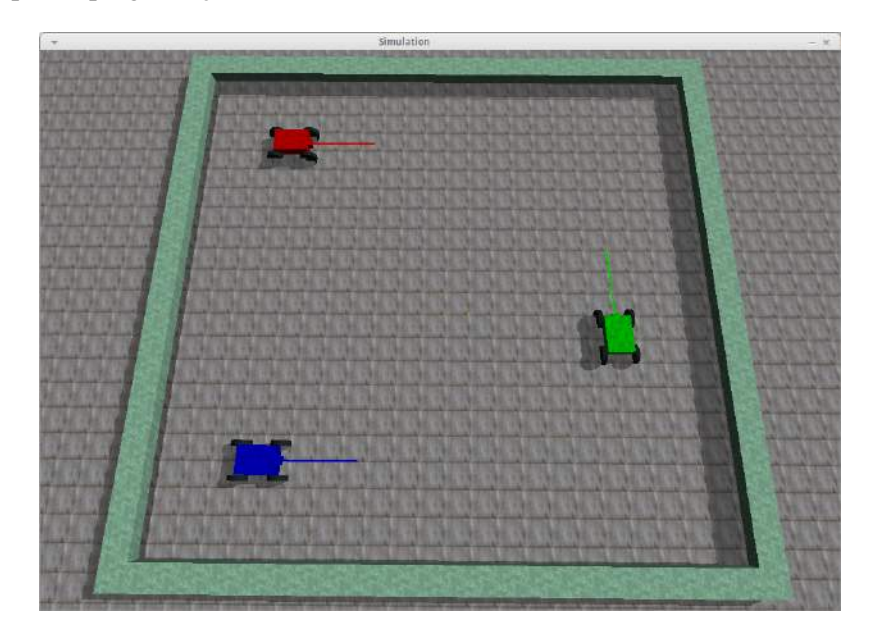

Figura 2.2: Cenário de simulação do GrubiBots com três agentes.

Como mostra a Figura [2.2,](#page-16-1) o GrubiBots é um simulador, e os movimentos e agentes são inseridos por linha de código pré definidos pelo programador. Na próxima seção, será demonstrado como se realiza a programação, o comportamento dos agentes após a execução dos comandos e um gráfico de visualização baseado em feromônio implementado pelo GrubiBots.

#### <span id="page-17-0"></span>2.2.1 Programação dos Agentes

A inserção de um agente no simulador é feita seguindo o modelo da Figura [2.3](#page-17-1) abaixo.

```
simulatedWorld.addAgent(
        new GrubiNXTPhel(AgentID.ALFA, AgentTrackingColor.RED),
        new SimulatedAgentPosition(0, 10, 0, 0));
```
Figura 2.3: Comando para inserir um agente no GrubiBots.

O comando de inserção do agente conta com algumas classes importantes para o seu funcionamento, são elas:

- GrubiNXTPhe1: É a classe responsável pelos movimentos que o agente deve realizar. Para isso, define-se um identificador e sua cor;
- SimulatedAgentPosition: É a classe responsável por definir a posição inicial do agente no simulador. Possui quatro parâmetros fundamentais:
	- X: Valor referente ao eixo X;
	- Y: Valor referente ao eixo Y;
	- Z: Valor referente ao eixo Z;
	- Degree: Valor referente à posição inicial do agente em graus.

Para inserir um agente precisa-se instanciar uma classe que estenda a classe AgentGrubiNXT. Esta classe possui métodos que são responsáveis pelos movimentos que o agente poderá realizar na simulação. Entre outros movimentos, os mais importantes são: *goForward*, *goBackward*, *turnLeft* e *turnRight*. Na Figura [2.4,](#page-18-1) um exemplo de movimentos sequenciais é apresentado.

Cada comando de movimentação possui dois parâmetros:

- Unit: Unidade de medida;
- Value: Valor numérico inteiro.

```
goForward(CommandModifier.UNIT_DSIM, 150);
turnLeft(CommandModifier.UNIT_DEGREES, 180);
goForward(CommandModifier.UNIT_DSIM, 50);
turnRight(CommandModifier.UNIT_DEGREES, 90);
goForward(CommandModifier.UNIT_DSIM, 120);
```
Figura 2.4: Comandos de movimentação de um agente no GrubiBots.

#### <span id="page-18-0"></span>2.2.2 Exemplo de Simulação

Para exemplificar e demonstrar o resultado de uma simulação e seu rastro de feromônio no GrubiBots, foi utilizado o exemplo a seguir.

Conforme a Figura [2.5a,](#page-18-3) o agente vermelho inicia seu percurso no canto inferior esquerdo, determinado pelo ponto inicial. Após executar comandos de movimentação, pode-se notar que o agente termina o percurso em um ponto distinto ao inicial. O mesmo processo ocorre na simulação de um segundo agente. O agente azul termina o trajeto no canto superior esquerdo da janela de simulação. O resultado dos movimentos pode ser visualizado na Figura [2.5b.](#page-18-4)

<span id="page-18-2"></span>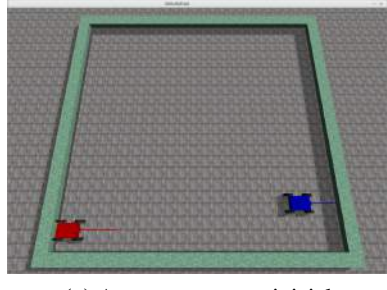

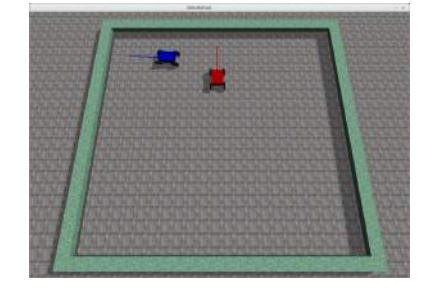

(a) Agentes no ponto inicial. (b) Agentes no ponto final.

<span id="page-18-4"></span><span id="page-18-3"></span>Figura 2.5: Demonstração de dois agentes no GrubiBots.

Na versão atual do GrubiBots, o recurso que gera o rastro de feromônio funciona de maneira simples. A cada movimento que o agente realiza, um quadrado colorido é desenhado. Caso o movimento ocorra duas ou mais vezes no mesmo local, a transparência da cor diminui deixando o rastro mais escuro.

Nas Figuras [2.6a](#page-19-2) e [2.6b,](#page-19-3) o percurso dos agentes e o rastro de feromônio pode ser identificado separadamente, uma vez que a versão atual não oferece o suporte necessário para a representação de múltiplos objetos em um único espaço bidimensional.

<span id="page-19-1"></span>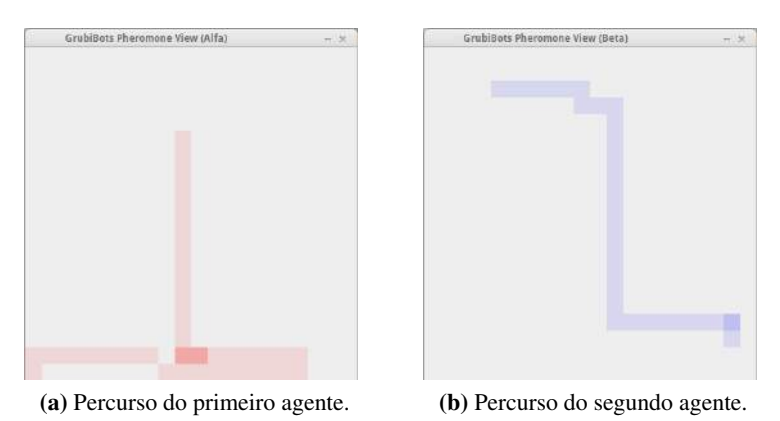

<span id="page-19-3"></span><span id="page-19-2"></span>Figura 2.6: Demonstração do rastro de feromônio de dois agentes no GrubiBots.

### <span id="page-19-0"></span>2.3 Visualização da Informação

Atualmente, o volume de dados e a complexidade de informações têm crescido drasticamente tornando os métodos tradicionais ineficientes ao manipulálos. Dessa forma, usuários se deparam constantemente com informações irrelevantes e desnecessárias ao contexto do seu interesse. Uma abordagem para evitar esse problema é utilizar as técnicas de visualização da informação.

Segundo [Nascimento e Ferreira](#page-45-6) [\(2005\)](#page-45-6), a visualização da informação é uma área da ciência que estuda maneiras de apresentar dados visuais de modo a compreender melhor os dados ou descobrir novas informações. Pode ser definida ainda, como uma área de aplicação da ciência que auxilia o processo de análise e compreensão dos dados, através de representações gráficas [\(FREITAS; CHUBA-](#page-44-10)[CHI; LUZZARDI,](#page-44-10) [2001\)](#page-44-10).

"Resumidamente, as técnicas de Visualização da Informação buscam representar graficamente dados de um determinado domínio de aplicação de modo que a representação visual gerada explore a capacidade de percepção do homem e este, a partir das relações espaciais exibidas, interprete e compreenda as informações apresentadas e, finalmente deduza novos conhecimentos."[\(FREITAS; CHUBACHI; LUZ-](#page-44-10)[ZARDI,](#page-44-10) [2001\)](#page-44-10)

O objetivo de se representar visualmente um dado consiste em facilitar a compreensão do usuário sobre determinada informação, o que, sem uma representação visual, exigiria um maior esforço.

A Figura [1.1,](#page-11-1) mostra um modelo para mapear um dado em uma representação visual. A concepção dessas estruturas é iniciada pela organização do dado bruto em tabelas, que por sua vez são usadas na construção de estruturas visuais representando as informações contidas nas tabelas, como: diagramas, mapas, gráficos, setores, esquemas. Para isso, é realizada uma transformação dos atributos em formas gráficas espaciais representativas, acionando-se o sistema perceptivo do usuário. Este, poderá então, manipular a estrutura visual de várias maneiras, ou seja, criar visões diferentes sobre a mesma informação de acordo com a tarefa que se deseja realizar ou tomar algumas decisões.

Baseado nas ideias de [Dias](#page-44-2) [\(2007\)](#page-44-2), um exemplo que retrata bem a transformação de um dado em uma estrutura visual é apresentada na Figura [2.7](#page-21-0) a seguir:

<span id="page-21-0"></span>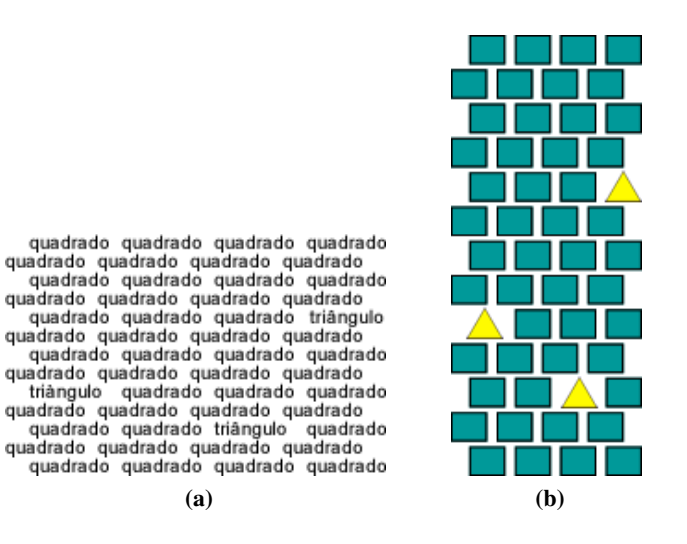

<span id="page-21-2"></span><span id="page-21-1"></span>Figura 2.7: Transformação de um dado bruto em estrutura visual. Baseado em [Dias](#page-44-2) [\(2007\)](#page-44-2)

Na Figura [2.7a,](#page-21-1) as palavras *quadrado* e *triângulo* são apresentadas de maneira aleatória, representando um dado bruto. Percebe-se, assim, que há uma grande dificuldade em encontrar as três palavras *triângulo* em um curto período de tempo. Já na Figura [2.7b,](#page-21-2) uma estrutura visual da Figura [2.7a](#page-21-1) foi criada, de forma a atender à necessidade do usuário de maneira mais eficiente. Ou seja, substituiu-se as palavras *quadrado* e *triângulo* por suas respectivas representações gráficas.

Ainda analisando a Figura [2.7b,](#page-21-2) percebe-se o uso de propriedades gráficas que auxiliam no estímulo da percepção humana, tais como: saturação e forma. Para isso, algumas técnicas e propriedades gráficas de visualização da informação nos permitem explorar diversos cenários, melhorando o entendimento dos dados visualizados.

[Shneiderman](#page-45-7) [\(1996\)](#page-45-7) classifica sete diferentes formas de representações gráficas: Unidimensional, Bidimensional, Tridimensional, Temporal, Multi-Dimensional, Árvore, Rede. Dentre elas, algumas formas mais utilizadas serão descritas:

1. Árvore: É utilizada em representações hierárquicas. Uma árvore é composta por um conjunto de itens, chamados nós. Cada nó possui uma ligação para o item pai (exceto a raiz), que por sua vez, pode ter vários filhos. Exemplos de representação com árvore são: gerenciamento de diretórios de um sistema de arquivos, estruturas organizacionais, entre outros. Criada por [Silva](#page-45-0) [\(2010\)](#page-45-0), a Figura [2.8](#page-22-0) mostra a ampliação da área de atuação do terceiro setor brasileiro no início do século XXI, utilizando uma árvore hiperbólica.

<span id="page-22-0"></span>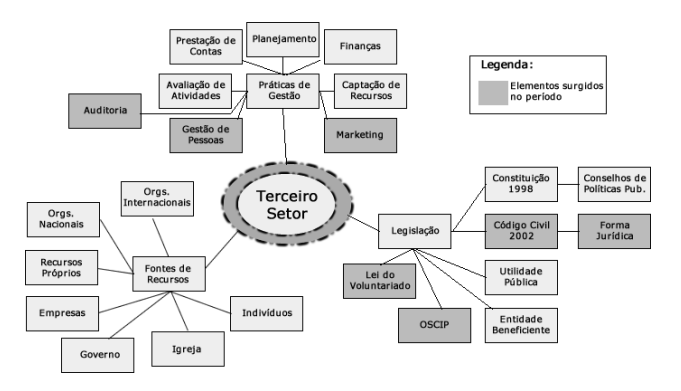

Figura 2.8: Área de atuação do terceiro setor brasileiro no século XXI. Baseado em [Silva](#page-45-0) [\(2010\)](#page-45-0)

<span id="page-22-1"></span>2. Rede: Geralmente as técnicas de visualização em rede procuram representar informações e seus relacionamentos utilizando uma grande quantidade de dados. Na Figura [2.9,](#page-22-1) por exemplo, o autor mostra a interação entre universidades e seus programas de pós-doutorado com maior prestígio na rede.

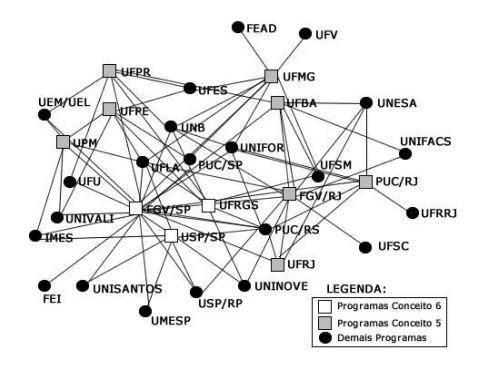

Figura 2.9: Prestígio dos Programas Conceito 5 e 6. Baseado em [Guimarães](#page-44-3) *et al.* [\(2009\)](#page-44-3)

3. Temporal: Representações gráficas temporais possuem um início e fim, e os dados são representados em função do tempo. São utilizadas em gerenciamento de projetos, registros médicos, apresentações históricas, entre outros. A Figura [2.10,](#page-23-1) mostra a aplicação de um gráfico temporal na representação de desempenho (Colocação X Rodada) de um time brasileiro até a 21<sup>a</sup> rodada do Campeonato Brasileiro 2013.

<span id="page-23-1"></span>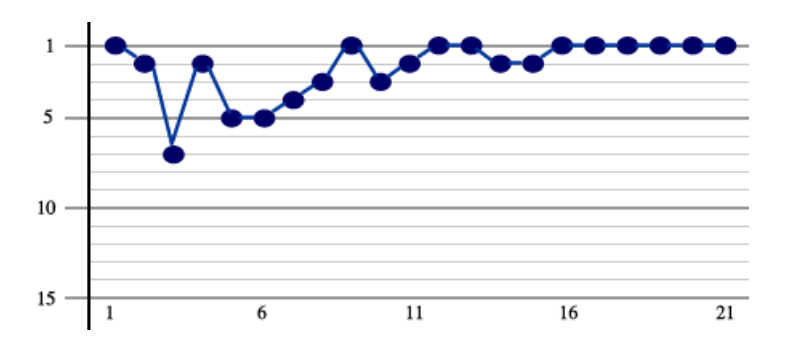

Figura 2.10: Desempenho do Cruzeiro Esporte Clube até a 21<sup>a</sup> rodada do Campeonato Brasileiro 2013.

### <span id="page-23-0"></span>2.4 Java 2D

O principal recurso da linguagem Java para programação gráfica é a biblioteca conhecida como Java 2D. Segundo [\(MOURA,](#page-45-8) [2011\)](#page-45-8), a API Java 2D é extensa e inclui diversos tipos de funções para desenhar textos e manipular imagens. De acordo com [\(PETCHEL,](#page-45-9) [2002\)](#page-45-9), a biblioteca possui algumas outras funcionalidades. Dentre elas, pode-se destacar o grande número de primitivas geométricas (elipses, retângulos, curvas) e mecanismos de desenho para qualquer forma geométrica, detecção de colisão em texto e imagens, modelo de cores avançados, ferramentas de controle de qualidade, entre outros. A Figura [2.11](#page-24-0) apresenta a lógica de processo para se desenhar e mostrar uma representação na tela, utilizando a biblioteca Java 2D.

Na biblioteca Java 2D, destaca-se a classe *Graphics2D* pertencente ao pacote *java.awt*. A classe *Graphics2D* é responsável pela impressão da imagem no

<span id="page-24-0"></span>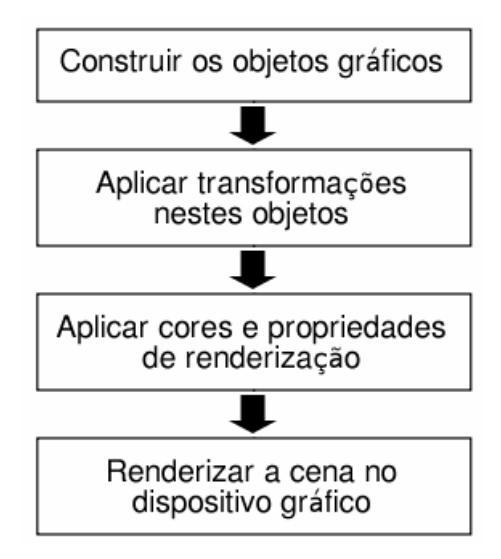

Figura 2.11: Sequência de procedimentos em um programa usando Java 2D. Baseado em [Coimbra](#page-44-4) *[et al.](#page-44-4)* [\(2010\)](#page-44-4)

monitor do computador. Cada objeto gráfico deve sobrescrever seu método de desenho, chamado *paintComponent*. Assim, toda vez que o elemento precisar ser desenhado ou redesenhado na tela por alguma alteração em sua forma ou característica, o método *paintComponent* é chamado automaticamente.

A Figura [2.12](#page-25-0) e [2.13](#page-25-1) reproduzem um simples exemplo de implementação de três formas primitivas e seus respectivos resultados.

```
public class FormasPrimitivas extends JPanel {
    @Override
   protected void paintComponent (Graphics g) {
       super.paintComponent(g);
       Graphics2D g2d = (Graphics2D) g;
       // Desenhando um quadrado vermelho com borda preta.
        g2d.setColor(Color.BLACK);
        g2d.drawRect(10, 10, 100, 100);
        g2d.setColor(Color.RED);
        g2d.fillRect(10, 10, 100, 100);
        // Desenhando uma reta preta tracejada.
        float dash[] = { 10.0f };
        g2d.setStroke(new BasicStroke(3.0f, BasicStroke.CAP BUTT,
       BasicStroke. JOIN_MITER, 10.0f, dash, 0.0f));
        g2d.setColor(Color.BLACK);
        g2d.drawLine(300, 60, 150, 60);
        // Desenhando um circulo com preenchimento gradiente.
        g2d.setPaint(new GradientPaint(350, 100, Color.WHITE,
                500, 100, Color. BLUE));
        g2d.fillOval(350, 10, 100, 100);
    -1
```
Figura 2.12: Exemplo de implementação de três formas primitivas.

<span id="page-25-1"></span>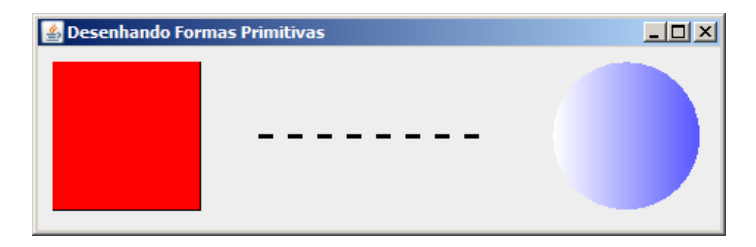

Figura 2.13: Resultado da implementação da Figura [2.12.](#page-25-0)

## <span id="page-26-0"></span>3 DESIGN E IMPLEMENTAÇÃO

#### <span id="page-26-1"></span>3.1 Análise de Requisitos

Com objetivo de identificar requisitos de visualização mais comuns sobre os dados brutos, foi utilizado uma técnica de análise de requisitos comum em engenharia de software, a entrevista. A análise de requisitos é um processo que envolve o estudo das necessidades do usuário para se encontrar uma definição correta ou completa do sistema ou requisito de software [\(IEEE,](#page-45-10) [1990\)](#page-45-10).

Para isso, foi definido um grupo de quatro participantes que atuam como pesquisadores (em nível de graduação, mestrado, doutorado, pós-doutorado) e que estão envolvidos em trabalhos relacionados com o uso de feromônios digitais. Os participantes foram entrevistados a fim de levantar informações sobre seu projeto de pesquisa e as dificuldades encontradas com as ferramentas existentes. Com essas informações, algumas características foram extraídas para a definição de uma nova estratégia de visualização e serão difundidas na próxima seção.

O questionário da entrevista foi utilizado apenas como um direcionador e pode ser encontrado no Apêndice [A.1.](#page-46-1) Os participantes envolvidos também preencheram um formulário de informações demográficas a respeito de conhecimentos prévios envolvendo as áreas básicas da pesquisa. O Apêndice [A.2](#page-47-0) apresenta este formulário.

É importante ressaltar que só foram convidados participantes com pesquisas já finalizadas e com resultados publicados, com objetivo de evitar divulgação de ideias ainda em desenvolvimento.

Esse projeto teve a aprovação do Comitê de Ética em Pesquisa em Seres Humanos (COEP) em todas as áreas que envolvem o manejo de informações junto aos voluntários, tanto na etapa de entrevistas como na etapa de avaliação (Seção [4\)](#page-34-0). A COEP é a responsável pela revisão ética de toda e qualquer proposta de pesquisa que envolva seres humanos na Universidade Federal de Lavras.

## <span id="page-27-0"></span>3.2 Características Extraídas

Os dados das entrevistas foram analisados por meio de análise de con- $teúdo<sup>1</sup>$  $teúdo<sup>1</sup>$  $teúdo<sup>1</sup>$  das entrevistas realizadas. Após a análise de requisitos junto aos voluntários, foram identificadas diferentes características e necessidades a serem consideradas no projeto da solução proposta. Esses requisitos foram listados a seguir:

- R1: Dispersar rastro de feromônio;
- R2: Diferenciar intensidade do rastro de feromônio;
- R3: Identificar intensidade com valores:
- R4: Facilitar a analise dos dados na forma bruta;
- R5: Obter uma representação simples;
- R6: Exibir posições dinamicamente em tempo real;
- R7: Detalhar uma área específica;
- R8: Identificar o momento em que o agente se movimenta;
- R9: Utilizar cores para diferenciar agentes;
- R10: Identificar o rastro de feromônio de forma rápida;
- R11: Decrementar o feromônio com o tempo;
- R12: Exibir mais de um agente em uma área específica;
- R13: Interpretar regiões onde o valor de feromônio é alto;

Na Tabela [3.1,](#page-28-1) os requisitos apontados foram relacionados com os entrevistados para se obter uma compreensão real da necessidade de cada uma.

<sup>1</sup>[BARDIN, L. Análise de conteúdo. In:](#page-0-0) *Lisboa*. [S.l.]: Edições 70, 1977.

<span id="page-28-1"></span>

|                |  | Entrevistado 1 Entrevistado 2 Entrevistado 3 Entrevistado 4 |  |
|----------------|--|-------------------------------------------------------------|--|
| R <sub>1</sub> |  |                                                             |  |
| R <sub>2</sub> |  |                                                             |  |
| R <sub>3</sub> |  |                                                             |  |
| R <sub>4</sub> |  |                                                             |  |
| R <sub>5</sub> |  |                                                             |  |
| R <sub>6</sub> |  |                                                             |  |
| R7             |  |                                                             |  |
| R8             |  |                                                             |  |
| R9             |  |                                                             |  |
| R10            |  |                                                             |  |
| R11            |  |                                                             |  |
| R12            |  |                                                             |  |
| R13            |  |                                                             |  |

Tabela 3.1: Relação dos requisitos citados com os entrevistados.

## <span id="page-28-0"></span>3.3 Solução Proposta

Analisando os resultados da primeira fase identificados na seção anterior, foi proposto uma técnica para atender essas necessidades. A Tabela [3.2](#page-28-2) traz uma associação dessas necessidades apontadas pelos entrevistados com as características da solução proposta.

<span id="page-28-2"></span>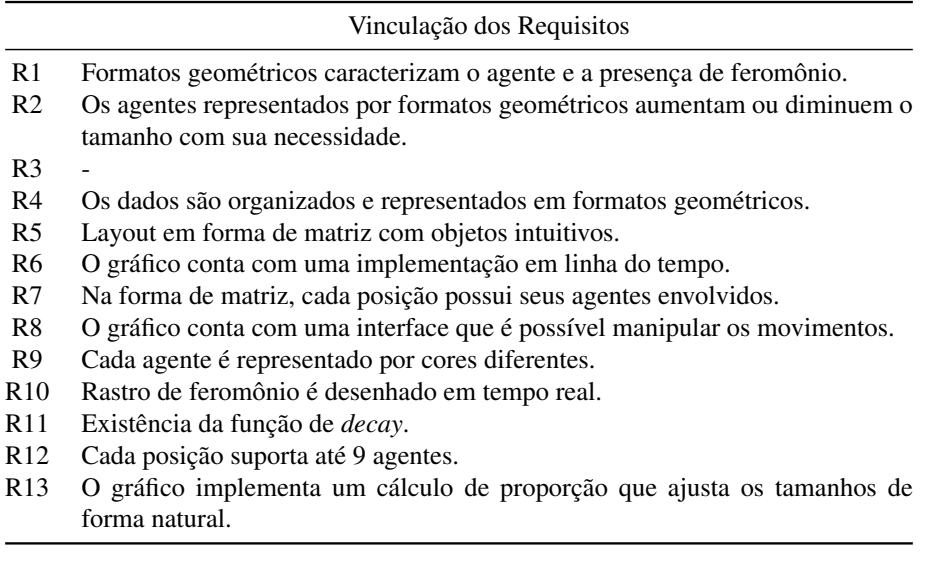

Tabela 3.2: Vinculação dos requisitos apontados com a solução proposta.

Nota-se que o requisito R3 não foi atendido por acreditarmos que utilizando o cálculo de proporção, os níveis de feromônio ficarão representados de forma eficiente. E por levarmos em conta o fato de que o requisito R3 é uma consequência do R13, citado somente pelo Entrevistado 3.

A técnica consiste em definir uma matriz (Matriz M). Os agentes envolvidos são representados por formas geométricas com cores diferentes, e o tamanho e a posição de cada agente no quadrado corresponde à quantidade de feromônio naquele momento. Assim, o agente com maior quantidade de feromônio situa-se no meio e os demais ao seu redor.

A matriz M é uma matriz tridimensional do tipo  $r \times p \times q$ , onde, *r* corresponde ao número de agentes, *p* o número de linhas e *q* o número de colunas. Cada agente é representado por uma matriz, cujos valores simbolizam o feromônio depositado, ou simplesmente, o número de vezes que o agente passou no local.

Um exemplo pode ser analisado comparando as matrizes dos agentes  $R_1 =$ 0 2 0 0 2 0 0 2 0  $R_2 =$  0 0 0 1 1 1 0 0 0  $R_3 =$  0 1 0 0 1 0 0 1 0 com sua representação gráfica

<span id="page-29-0"></span> $\begin{array}{c} \hline \rule{0pt}{2.5ex} \rule{0pt}{2.5ex} \$ final na Figura [3.1.](#page-29-0)

Figura 3.1: Representação gráfica das matrizes  $R_1$ (Vermelho),  $R_2$ (Verde) e  $R_3$ (Azul).

Além disso, foi criado um cálculo de proporção (Figura [3.2\)](#page-30-1). Esse cálculo tem como objetivo a garantia de que os quadrados não ultrapassem as bordas limites e definição da posição de cada agente.

A fórmula leva em conta três variáveis:

$$
Prop = \frac{z}{((2*y)+x)}
$$

Figura 3.2: Expressão matemática para cálculo da proporção.

- <span id="page-30-1"></span>• Z: Tamanho do quadrado.
- X: Maior elemento da posição.
- Y: Segundo maior elemento da posição.

<span id="page-30-2"></span>Observando a Figura [3.3,](#page-30-2) pode-se notar que atendendo a expressão, qualquer um dos demais valores não ultrapassarão a área limítrofe.

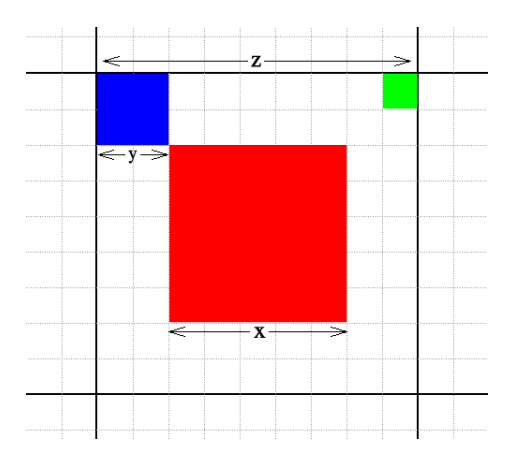

Figura 3.3: Demonstração aplicada da expressão matemática [3.2.](#page-30-1)

## <span id="page-30-0"></span>3.4 Implementação

Como foi explicado na Seção [2.4,](#page-23-0) a solução proposta foi desenvolvida utilizando-se a biblioteca Java 2D. Para implementá-la foi necessário utilizar funções de manipulação de imagens, tais como: *fillRect()* e *setColor()*.

Na fase de implementação o código foi dividido em duas partes:

• Definição da Proporção: É a parte do código responsável por procurar e definir de qual quadrante será retirado os dados para aplicar no cálculo de proporção.

• Ilustração: É a parte do código na qual ocorre a manipulação das formas geométricas que serão vistas no gráfico.

Nas próximas seções serão apresentados fragmentos de código referente às duas partes da implementação.

#### <span id="page-31-0"></span>3.4.1 Definição da Proporção

No fragmento de código abaixo, destaca-se o momento em que é verificado o maior e o segundo maior elemento de um quadrante, considerando toda a matriz. Entende-se por elemento, o valor corresponde ao feromônio de cada agente.

<span id="page-31-1"></span>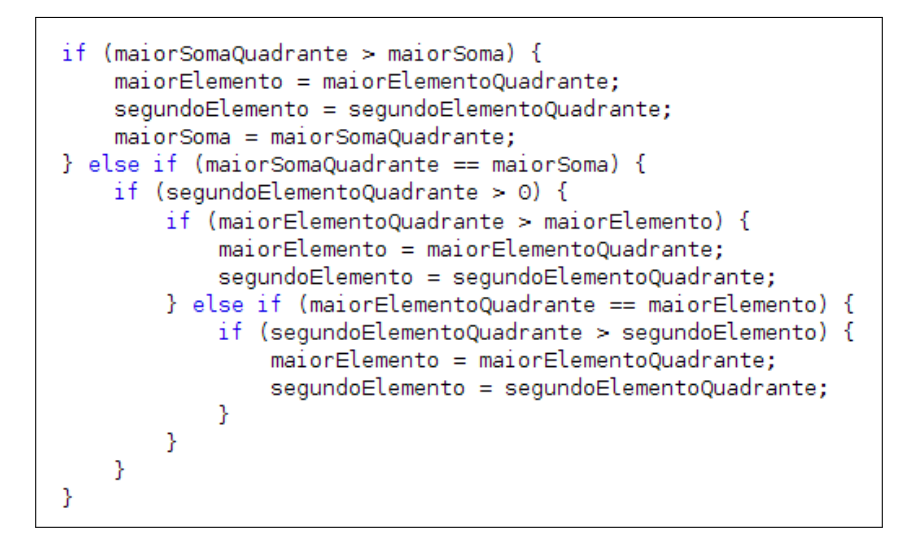

Figura 3.4: Fragmento do código de definição da proporção.

A primeira condição *if* verifica se o valor da posição atual da matriz  $(r \times p \times q)$  é maior do que o maior elemento encontrado anteriormente. Se satisfeito a condição, altera-se os valores das variáveis. Em contrapartida verifica-se a igualdade, uma vez que em caso de valor menor ao atual o quadrante é descartado.

Satisfazendo a condição de igualdade, verifica-se então o segundo maior elemento da mesma forma em que foi encontrado a do maior elemento. Assim, ao final do código, será identificado o quadrante que possui o maior e o segundo maior elemento da matriz. Valores estes que foram aplicados no cálculo de proporção discutido na Seção [3.3.](#page-28-0)

#### <span id="page-32-0"></span>3.4.2 Ilustração

Como exemplo de uma parte da ilustração, a Figura [3.5](#page-32-2) traz o fragmento de código destinado a desenhar os três primeiros agentes de um quadrante. Podese notar que antes das operações de desenho, altera-se a cor da ferramenta com a cor corresponde do agente, utilizando a função *setColor()*. Logo, o comando *fillRect()* é utilizado para desenhar um quadrado com a cor anteriormente definida.

A função *fillRect()* possui 4 parâmetros. Estes parâmetros são preenchidos de acordo com a posição e o tamanho do quadrado desejado.

```
g2.setColor(vetCor[mat[1][0]]);
m e i o = (sizeObjectX - (int) (mat[0][0] * prop)) / 2;g2.fillRect(i * sizeObjectX + meio, (sizeY - ((j * sizeObjectX) + sizeObjectX)) + meio,<br>(int) (mat[0][0] * prop), (int) (mat[0][0] * prop));
g2.setColor(vetCor[mat[1][1]]);
g2.fillRect(i * sizeObjectX, (sizeY - ((j * sizeObjectX) + sizeObjectX)),
         (int) (mat[0][1] * prop), (int) (mat[0][1] * prop));
g2.setColor(vetCor[mat[1][2]]);
g2.fillRect(i * sizeObjectX + sizeObjectX - (int) (mat[0][2] * prop),
         (sizeY - ((j * sizeObjectX) + sizeObjectX)), (int) (mat[0][2] * prop), (int) (mat[0][2] * prop));
```
Figura 3.5: Fragmento de código de ilustração dos agentes.

#### <span id="page-32-1"></span>3.5 Exemplos

Nessa seção, será detalhado um exemplo da solução proposta identificando diferentes situações que podem ocorrer. Foram destacados três cenários diferentes na Figura [3.6](#page-33-0) para demonstrar essas situações. Os cenários envolvem o uso de um ou mais agentes e proporções diferentes de feromônio.

O primeiro caso (Figura [3.6a](#page-33-0)) envolve somente o agente azul. Sendo assim, ele assume a posição do elemento de maior valor do quadrante, o meio. Podese notar que os quadrantes que o precedem estão menores, pois apresentam valor de feromônio menor que o em destaque. Concluindo, portanto, que o agente passou mais vezes no local destacado ou o *decay* está ativado.

<span id="page-33-0"></span>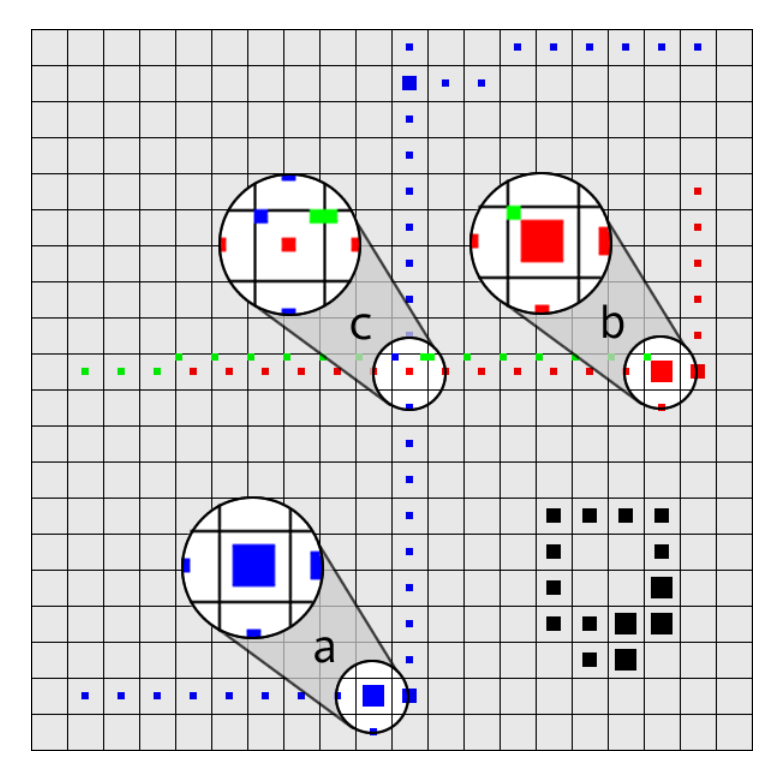

Figura 3.6: Gráfico proposto com diferentes situações.

Respeitando a condição de que o agente com maior quantidade de feromônio ocupa a posição do meio, os agentes com menor ou igual quantidade de feromônio, do mesmo quadrante, ocuparão as bordas. Este exemplo pode ser entendido observando a Figura [3.6b](#page-33-0) envolvendo dois agentes.

Em uma configuração semelhante ao segundo caso, a Figura [3.6c](#page-33-0) mostra a presença de um terceiro agente. Como já observado, ocupa-se a borda por possuir um valor de feromônio menor ou igual aos demais agentes. Vale ressaltar que no caso de agentes com mesma quantidade de feromônio, as posições são definidas na implementação no momento da ordenação.

## <span id="page-34-0"></span>4 AVALIAÇÃO

## <span id="page-34-1"></span>4.1 Objetivo

O objetivo da avaliação no projeto é de avaliar a capacidade dos gráficos gerados de representar a informação por meio de testes com usuários, definido na Seção [1.3.2.](#page-13-0)

Os gráficos foram analisados por voluntários da comunidade científica universitária de forma a identificar em cada atividade pré definida, chamada tarefa, o nível de compreensão gerada após o uso da ferramenta. Também foram avaliados pontos fortes e pontos fracos da ferramenta para trabalhos futuros.

A avaliação foi feita conforme as diretrizes descritas na próxima seção.

### <span id="page-34-2"></span>4.2 Método

#### <span id="page-34-3"></span>4.2.1 Desenho

Foi desenvolvida uma aplicação com oito tarefas realizadas pelos agentes a fim de gerar dados que possam ser interpretados. Cada tarefa tem, em diferentes situações, algumas características a serem identificadas. Seguindo este propósito, os movimentos dos agentes foram definidos.

Conforme mostra a Tabela [4.1,](#page-35-0) cada tarefa possui um número de agentes, o *decay* ativado ou não e um objetivo.

<span id="page-35-0"></span>

|                             | Tarefa   Agentes   Decay    |                                | Objetivo                                              |
|-----------------------------|-----------------------------|--------------------------------|-------------------------------------------------------|
| 1                           | 1                           | Ativado                        | - Identificar os movimentos do agente;                |
|                             |                             |                                | - Perceber o <i>decay</i> em funcionamento.           |
| $\mathcal{D}_{\mathcal{L}}$ | $\mathcal{D}_{\mathcal{L}}$ | Desativado                     | - Identificar os movimentos dos agentes;              |
|                             |                             |                                | - Notar a presença de feromônio de dois agentes no    |
|                             |                             |                                | mesmo lugar;                                          |
|                             |                             |                                | - Perceber o cruzamento e reforço de feromônio.       |
| 3                           | 1                           | Ativado                        | - Identificar reforço do feromônio com decay ativado; |
|                             |                             |                                | - Identificar rota do movimento.                      |
|                             |                             |                                | - Identificar reforço do feromônio com decay ativado; |
| 4                           | $\mathcal{D}_{\mathcal{L}}$ | Ativado                        | - Identificar direção do movimento;                   |
|                             |                             |                                | - Perceber o cruzamento.                              |
| 5                           | 1                           | Ativado                        | - Perceber o reforço múltiplo do feromônio com decay  |
|                             |                             |                                | ativado.                                              |
| 6                           | 3                           | Ativado                        | - Perceber reforço múltiplo com decay ativado;        |
|                             |                             |                                | - Cruzamento simples entre agentes.                   |
| 7                           | 3                           | $\overline{\text{Desativado}}$ | - Identificar cruzamento múltiplo.                    |
| 8                           | 4                           | Desativado                     | - Definir movimentação dos agentes.                   |

Tabela 4.1: Características das tarefas de avaliação.

Ao iniciar a aplicação, visualiza-se a tela principal com as tarefas a serem avaliadas (Figura [4.1a\)](#page-36-2). Nota-se que, em um primeiro momento, somente a Tarefa 1 está habilitada. Isso porque a aplicação segue um fluxo de complexidade, do mais simples até o mais complexo.

Após a escolha da tarefa que se deseja avaliar, uma tela de visualização dos movimentos é aberta (Figura [4.1b\)](#page-36-3). Nela pode-se executar operações de movimentação que lhe convém para realizar as avaliações corretamente, tais como:

- Tocar: O movimento é feito automaticamente até o final;
- Parar: Interrompe a ação do item anterior;
- Voltar: Inicia um movimento para trás;
- Avançar: Inicia um movimento para frente;
- Ir para o Início: Vai para o início;
- Ir para o Fim: Vai para o final;

<span id="page-36-1"></span>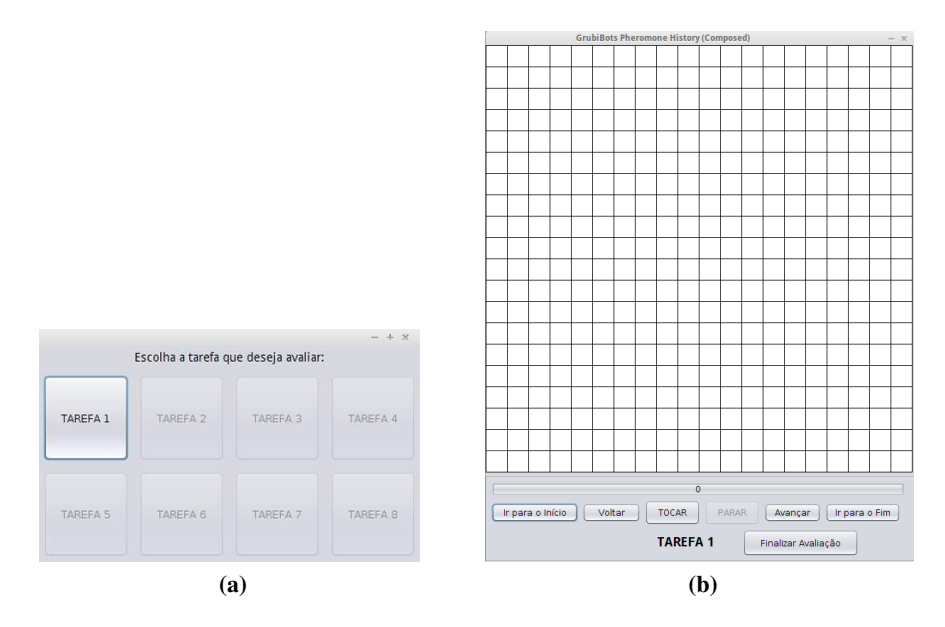

<span id="page-36-3"></span>Figura 4.1: Interfaces da aplicação.

<span id="page-36-2"></span>A pesquisa também envolve a participação de voluntários para auxiliar na identificação e avaliação dos gráficos.

#### <span id="page-36-0"></span>4.2.2 Participantes Envolvidos

Foram selecionados de forma voluntária um total de trinta participantes da comunidade científica da área de computação e áreas afins (Engenharia de Controle de Automação e Matemática) aptos a avaliar os gráficos gerados, não era cobrado dos participantes conhecimento aprofundado das áreas.

Os participantes envolvidos na avaliação preencheram um formulário de informações demográficas a respeito de conhecimentos básicos da pesquisa, o qual pode ser visualizado no Apêndice [A.2.](#page-47-0) Todos os participantes leram e assinaram o termo de consentimento livre e esclarecido, autorizando sua participação no projeto de pesquisa e concordando com a natureza dos procedimentos e riscos a que se submeterá. O termo de consentimento pode ser visualizado no Apêndice [A.4.](#page-50-0)

Após a seleção de participantes, inicia-se o procedimento de avaliação.

#### <span id="page-37-0"></span>4.2.3 Procedimento de Avaliação

Com os participantes selecionados e ocupando seus respectivos computadores em um laboratório de informática, uma breve apresentação introdutória sobre o objetivo e informações necessárias para dar continuidade à aplicação foi realizada. Dentre elas, o conceito de feromônio e sua forma de representação na atual versão gráfica utilizada no GrubiBots, discutida na Seção [2.2.](#page-16-0)

Em seguida, as avaliações foram iniciadas e por meio de um *datashow* a aplicação foi exibida simultaneamente à todos. Dessa forma, cada participante de posse do seu computador respondia o questionário referente à tarefa que estava sendo apresentada e também podia solicitar, a qualquer momento, as operações de movimentação ao apresentador para melhor interpretação das questões.

Como descrito na Seção [4.2.1,](#page-34-3) cada participante deveria avaliar oito tarefas. Para isso, questionários foram elaborados em um Ambiente de Aprendizagem Virtual (Moodle) com perguntas específicas para cada tarefa. O questionário consistia em perguntas de interpretação sobre a movimentação do objeto em questão e o nível de dificuldade obtido. Os questionários são apresentados no Apêndice [A.5.](#page-52-0)

Assim que todos os participantes acabavam uma tarefa, a próxima era iniciada. Seguia-se esse fluxo até a execução e avaliação de todas as tarefas.

Ao fim, os participantes foram orientados a deixarem suas considerações finais apontando dificuldades encontradas, pontos difíceis e fáceis na representação gráfica desenvolvida, possibilitando que melhorias possam ser realizadas futuramente.

#### <span id="page-37-1"></span>4.3 Resultados e Discussão

Foi realizada uma análise dos dados quantitativos coletados a partir das trinta respostas dadas pelos participantes na etapa de avaliação dos gráficos descrita anteriormente. As questões descritivas também foram usadas com o intuito de sanar dúvidas de interpretação e compreensão em perguntas com baixo nível de entendimento.

Na Figura [4.2,](#page-38-0) pode-se perceber que nas questões relacionadas à quantidade de agentes presentes nas respectivas tarefas (Pergunta 1), a porcentagem de acerto foi alta chegando a 100% nas Tarefas 4, 5 e 6. Nas demais o número de erros foi baixo, uma vez que a Tarefa 8 obteve apenas 10% (3) de erros. Isso porque o nível de complexidade dos movimentos, cruzamentos e o número de agentes é maior.

<span id="page-38-0"></span>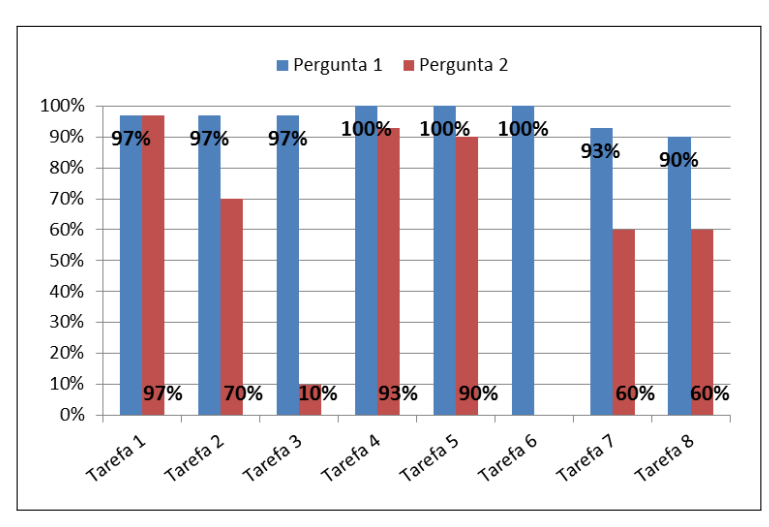

Figura 4.2: Gráfico da média de acertos nas perguntas 1 e 2 das tarefas.

Com relação a Pergunta 2 que é específica de cada tarefa, as piores taxas de erro foram obtidas nas Tarefas 2, 3, 7 e 8. Vale ressaltar que na Tarefa 6 não havia pergunta objetiva e por isso não foi representada. A seguir, os resultados mencionados anteriormente com piores taxas de erros serão discutidos levando em consideração os objetivos de cada tarefa definidos na Tabela [4.1.](#page-35-0)

Na Tarefa 2 em que a taxa de erro foi de 30%, pode estar relacionado ao fato de que havendo o cruzamento entre os dois agentes, o gráfico realiza o cálculo de proporção para ajustá-los aos limites do quadrante. Isso causou a impressão de que ao diminuir a representação do feromônio estava acontecendo decaimento.

Na Tarefa 3 a taxa de erro foi alta chegando a 90%. Conforme o objetivo estipulado da tarefa, no qual o participante deveria identificar a rota do movimento, o resultado mostra que os participantes levaram em consideração a representação gráfica em si que forma um quadrado, e não a rota baseada na movimentação real dos agentes. A dificuldade na questão era esperada, uma vez que para melhor representar o feromônio o quadrante teve que ser aumentado. Isso tornou a visualização sem muitos detalhes.

Na Tarefa 7 a porcentagem de erro chegou a 40%. Analisando os comentários na questão descritiva, é possível perceber que houve erro de interpretação no enunciado da pergunta quando se fala em cruzamento de agentes. Sendo o único objetivo da tarefa, alguns participantes analisaram 'cruzamento' como a interseção entre duas rotas, o que pode ter sido o motivo para o erro de outros participantes.

Na Tarefa 8, onde a taxa de erro chega a 40%, pode ser atribuída ao fato de que há um número maior de agentes dificultando a observação dos pontos iniciais e finais de cada agente que definiria a movimentação. Na Figura [4.4,](#page-40-1) a média de dificuldade dos participantes quanto ao entendimento do gráfico é alta. Consequentemente refletindo em respostas erradas. E neste caso, a dificuldade na questão elaborada foi proposital, já que o objetivo da tarefa era identificar movimentos em uma mesma área.

Também foram analisadas a média e o desvio padrão da dificuldade em entender o gráfico proposto e a confiança dada às respostas em cada tarefa. A nível de interpretação e entendimento dos próximos gráficos é importante observar que foi usada a escala  $\operatorname{Likert}^1$  $\operatorname{Likert}^1$  . Portanto, a escala de confiança e dificuldade se diferem como mostra a imagem abaixo:

<sup>1</sup>[LIKERT, R. A technique for the measurement of attitudes.](#page-0-0) *Archives of Psychology*, v. 22, n. 140, [p. 1–55, 1932.](#page-0-0)

<span id="page-40-0"></span>

| Dificuldade:             | Confianca:                 |
|--------------------------|----------------------------|
| 1. Muito Fácil           | 1. Nada Confiante          |
| 2. Fácil                 | 2. Pouco Confiante         |
| 3. Nem Fácil Nem Difícil | 3. Moderamente Confiante   |
| 4. Difícil               | 4. Muito Confiante         |
| 5. Muito Difícil         | 5. Completamente Confiante |

Figura 4.3: Escala Likert de confiança e dificuldade.

Observando a Figura [4.4](#page-40-1) com os níveis de confiabilidade e dificuldade nas oito tarefas, nota-se que, a partir da Tarefa 4, houve uma redução na confiabilidade das respostas e um crescimento no que se refere à dificuldade de entendimento do gráfico. Uma vez que a complexidade no decorrer das tarefas tende a aumentar.

<span id="page-40-1"></span>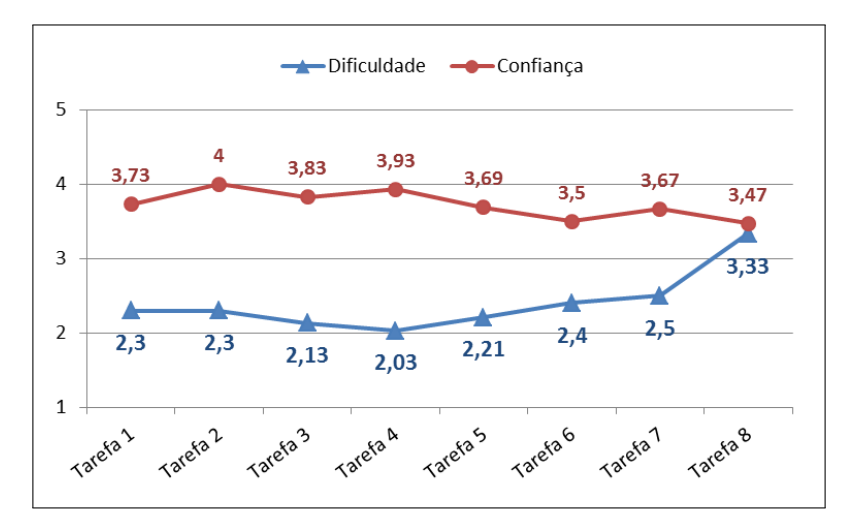

Figura 4.4: Gráfico da média de dificuldade e confiança nas respostas dadas.

Analisando os desvios padrão na Figura [4.5,](#page-41-0) percebe-se respostas mais heterogêneas nas Tarefas 4 e 6 em relação aos níveis de confiança, e na Tarefa 7 em relação aos níveis de dificuldade. Em contrapartida, respostas mais homogêneas são identificadas nas Tarefas 1 e 5 em relação aos níveis de dificuldade.

<span id="page-41-0"></span>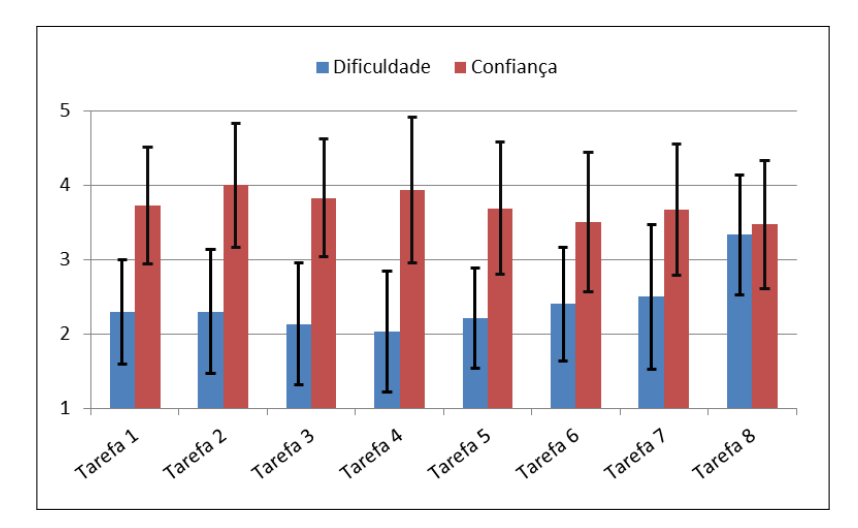

Figura 4.5: Gráfico do desvio padrão de dificuldade e confiança nas respostas dadas.

## <span id="page-42-0"></span>5 CONCLUSÕES E TRABALHOS FUTUROS

O objetivo principal deste trabalho foi definir uma nova técnica de visualização para criação e construção de gráficos capazes de representar o movimento de múltiplos objetos em um espaço bidimensional. Para atingir esse objetivo, cinco etapas tiveram que ser realizadas. Dentre elas, a análise de requisitos junto aos pesquisadores com trabalhos relacionados com feromônio digital a fim de coletar características a serem aplicadas no novo gráfico proposto.

Na etapa de avaliação, um grupo de participantes voluntários avaliou o gráfico desenvolvido, o qual continha as características levantadas na análise de requisitos, com objetivos específicos a serem identificados. Foi possível então concluir fatores positivos e negativos no gráfico proposto.

Uma dificuldade encontrada nos gráficos foi identificar em que momento ocorre o decaimento, pois se confunde com o momento em que se realiza o cálculo de proporção. Outro fator questionado e que poderá ser melhorado é o fato de que o decaimento é realizado no mesmo momento para todos os agentes e feromônios, mesmo que esse foi depositado antes a outro.

A percepção do feromônio em casos com muitos agentes é outra limitação. A representação fica pequena e com cores claras não se nota sua presença. Mas, quando se trata de um número menor de agentes, o entendimento é maior, permitindo-se identificar rotas e movimentos com facilidade.

Os gráficos mostraram-se intuitivos e simples, permitindo rápida adaptação à ferramenta e entendimento do seu propósito. Pode ser útil para novos conceitos e futuras aplicações baseadas em feromônio.

Para explorar as questões tratadas nesse trabalho, novas características apontadas na avaliação do gráfico poderão ser implementadas, tais como:

- Indicar o momento em que ocorre um decaimento;
- Utilizar representação numérica para informar quantidade de feromônio;

• Aproximar um quadrante específico para obter maior compreensão do feromônio (Zoom).

## REFERÊNCIAS BIBLIOGRÁFICAS

BARDIN, L. Análise de conteúdo. In: *Lisboa*. [S.l.]: Edições 70, 1977.

<span id="page-44-0"></span>CARD, S. K.; MACKINLAY, J. D.; SHNEIDERMAN, B. (Ed.). *Readings in information visualization: using vision to think*. San Francisco, CA, USA: Morgan Kaufmann Publishers Inc., 1999. ISBN 1-55860-533-9.

<span id="page-44-4"></span>COIMBRA, F.; PINA, F.; ALMEIDA, M.; BEZERRA, J.; FILHO, E. A. Jogo educacional "pai d'égua, conhecendo o pará". *Engenharia de Computação em Revista*, v. 1, n. 5, 2010.

<span id="page-44-1"></span>DENEUBOURG, J.-L.; ARON, S.; GOSS, S. The self-organizing exploratory pattern of the argentine ant. *Journal of Insect Behavior*, v. 3, p. 159–169, 1990.

<span id="page-44-2"></span>DIAS, M. P. *A contribuição da visualização da informação para a ciência da informação*. Tese (Doutorado) — Pontifícia Universidade Católica de Campinas, 2007.

<span id="page-44-9"></span>DORIGO, M.; MANIEZZO, V.; COLORNI, A. The ant system: Optimization by a colony of cooperating agents. *IEEE TRANSACTIONS ON SYSTEMS, MAN, AND CYBERNETICS-PART B*, v. 26, n. 1, p. 29–41, 1996.

<span id="page-44-5"></span>DORIGO, M.; STüTZLE, T. *Ant Colony Optimization*. Scituate, MA, USA: Bradford Company, 2004. ISBN 0262042193.

<span id="page-44-6"></span>FERREIRA, A. B. de H. *et al. Aurélio Século XXI: O Dicionário da Língua Portuguesa*. 3. ed. [S.l.]: Nova Fronteira, 1999.

<span id="page-44-10"></span>FREITAS, C. M. D. S.; CHUBACHI, O. M.; LUZZARDI, P. R. G. a. R. A. Introdução à visualização de informações. In: *RITA - Revista de Informática Teórica e Aplicada*. [S.l.: s.n.], 2001. VIII, n. 2, p. 143–158.

<span id="page-44-7"></span>GIL, A. *Como elaborar projetos de pesquisa*. Atlas, 1991. ISBN 9788522407248. Disponível em: [<http://books.google.com.br/books?id=m5VDtwAACAAJ>.](http://books.google.com.br/books?id=m5VDtwAACAAJ)

<span id="page-44-8"></span>GRASSE, P. P. La reconstruction du nid et les coordinations interindividuelles chez bellicositermes natalensis et cubitermes sp. La theorie de la stigmergie: essai d'interpretation du comportement des termites constructeurs. *Insectes Sociaux*, v. 6, p. 41–81, 1959.

<span id="page-44-3"></span>GUIMARãES, T. de A.; GOMES, A. de O.; ODELIUS, C. C.; ZANCAN, C.; CORRADI, A. A. A rede de programas de pós-graduação em administração no brasil: análise de relações acadêmicas e atributos de programas. *Revista de Administração Contemporânea*, scielo, v. 13, p. 564 – 582, 12 2009. ISSN 1415-6555.

<span id="page-45-10"></span>IEEE. Ieee standard glossary of software engineering terminology. In: IEEE. [S.l.], 1990. p. 1–84.

<span id="page-45-4"></span>KALIVARAPU, V.; FOO, J.-L.; WINER, E. Synchronous parallelization of particle swarm optimization with digital pheromones. *Adv. Eng. Softw.*, Elsevier Science Ltd., Oxford, UK, UK, v. 40, n. 10, p. 975–985, out. 2009. ISSN 0965- 9978. Disponível em: [<http://dx.doi.org/10.1016/j.advengsoft.2009.04.002>.](http://dx.doi.org/10.1016/j.advengsoft.2009.04.002)

LIKERT, R. A technique for the measurement of attitudes. *Archives of Psychology*, v. 22, n. 140, p. 1–55, 1932.

<span id="page-45-3"></span>MACKINLAY, J. Automating the design of graphical presentations of relational information. *ACM Transactions on Graphics*, v. 5, p. 110–141, 1986.

<span id="page-45-8"></span>MOURA, K. G. de. *GERARD UMA INTERFACE EDUCATIVA PARA O ENSINO DE ESTRUTURAS ADITIVAS E MULTIPLICATIVAS*. Tese (Doutorado) — UNIVERSIDADE FEDERAL DO VALE DO SÃO FRANCISCO, 2011.

<span id="page-45-6"></span>NASCIMENTO, H. A. D. do; FERREIRA, C. B. R. Visualização de informações - uma abordagem prática. *Livro Texto da XXIV Jornada de Atualização em Informática*, p. 1262–1312, 2005.

<span id="page-45-1"></span>PARUNAK, H. V. D.; AL. et. *DIGITAL PHEROMONES FOR AUTONOMOUS COORDINATION OF SWARMING UAV'S*. 2002.

<span id="page-45-9"></span>PETCHEL, T. *Java 2 Game Programming*. Premier Press, 2002. (The Premier Press Game Development Series). ISBN 9781931841078. Disponível em: [<http://books.google.com.br/books?id=dHlgYTZb2HwC>.](http://books.google.com.br/books?id=dHlgYTZb2HwC)

<span id="page-45-2"></span>SAUTER, J. A.; MATTHEWS, R.; VAN, H.; PARUNAK, D.; BRUECKNER, S. A. Performance of digital pheromones for swarming vehicle control. In: *In Proceedings of Fourth International Joint Conference on Autonomous Agents and Multi-Agent Systems*. [S.l.]: ACM Press, 2005. p. 903–910.

<span id="page-45-7"></span>SHNEIDERMAN, B. The eyes have it: a task by data type taxonomy for information visualizations. In: *Visual Languages, 1996. Proceedings., IEEE Symposium on*. [S.l.: s.n.], 1996. p. 336 –343. ISSN 1049-2615.

<span id="page-45-0"></span>SILVA, C. E. G. Gestão, legislação e fontes de recursos no terceiro setor brasileiro: uma perspectiva histórica. *Revista de Administração Pública*, scielo, v. 44, p. 1301 – 1325, 12 2010. ISSN 0034-7612.

<span id="page-45-5"></span>WHITE, T.; PAGUREK, B. Towards multi-swarm problem solving in networks. In: *IN PROCEEDINGS OF THIRD INTERNATIONAL CONFERENCE ON MULTI-AGENT SYSTEMS (ICMAS'98*. [S.l.]: IEEE Computer Society, 1998. p. 333–340.

## <span id="page-46-0"></span>A APÊNDICES

## <span id="page-46-1"></span>A.1 Questionário - Pesquisador

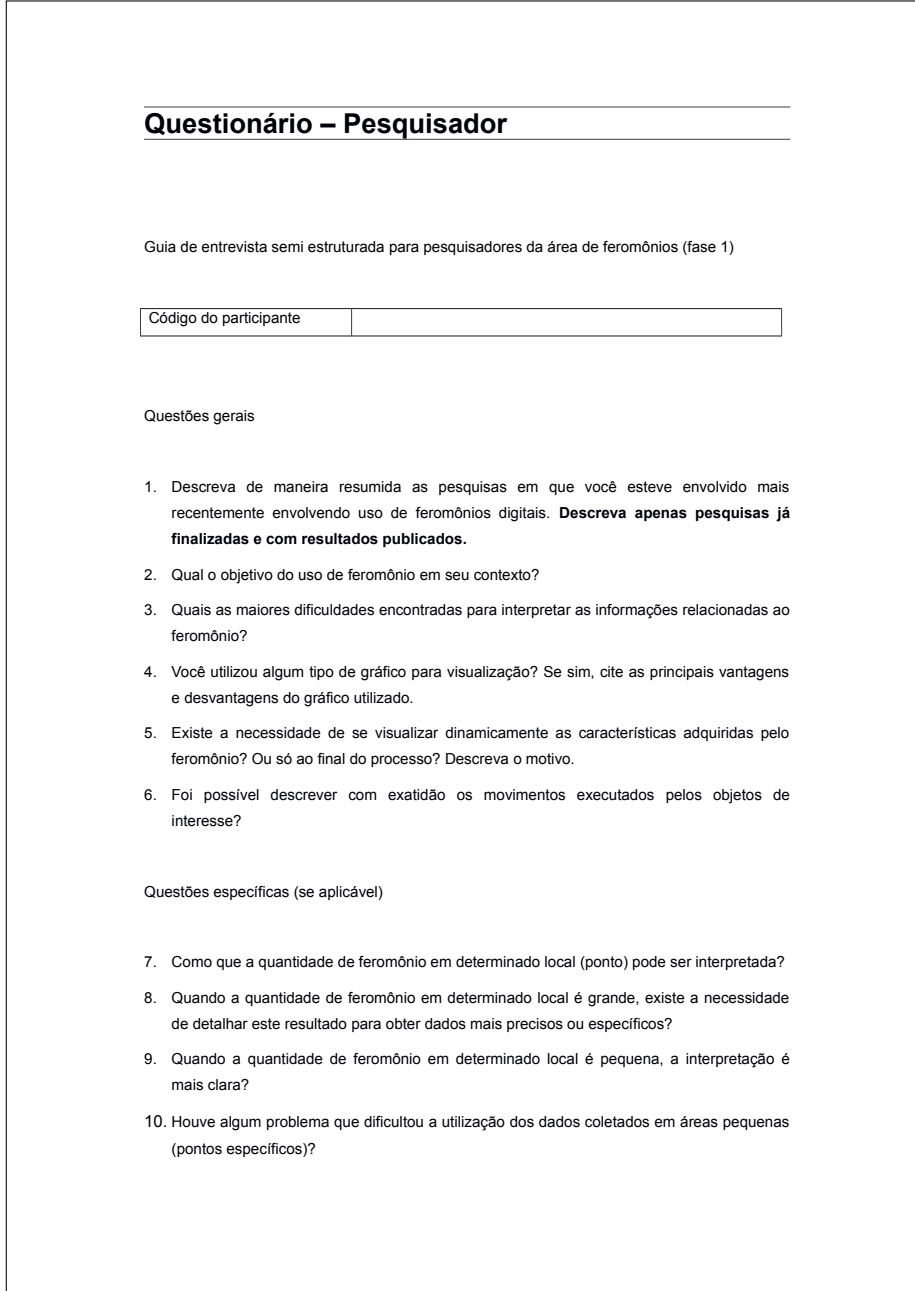

## <span id="page-47-0"></span>A.2 Questionário - Informações Demográficas

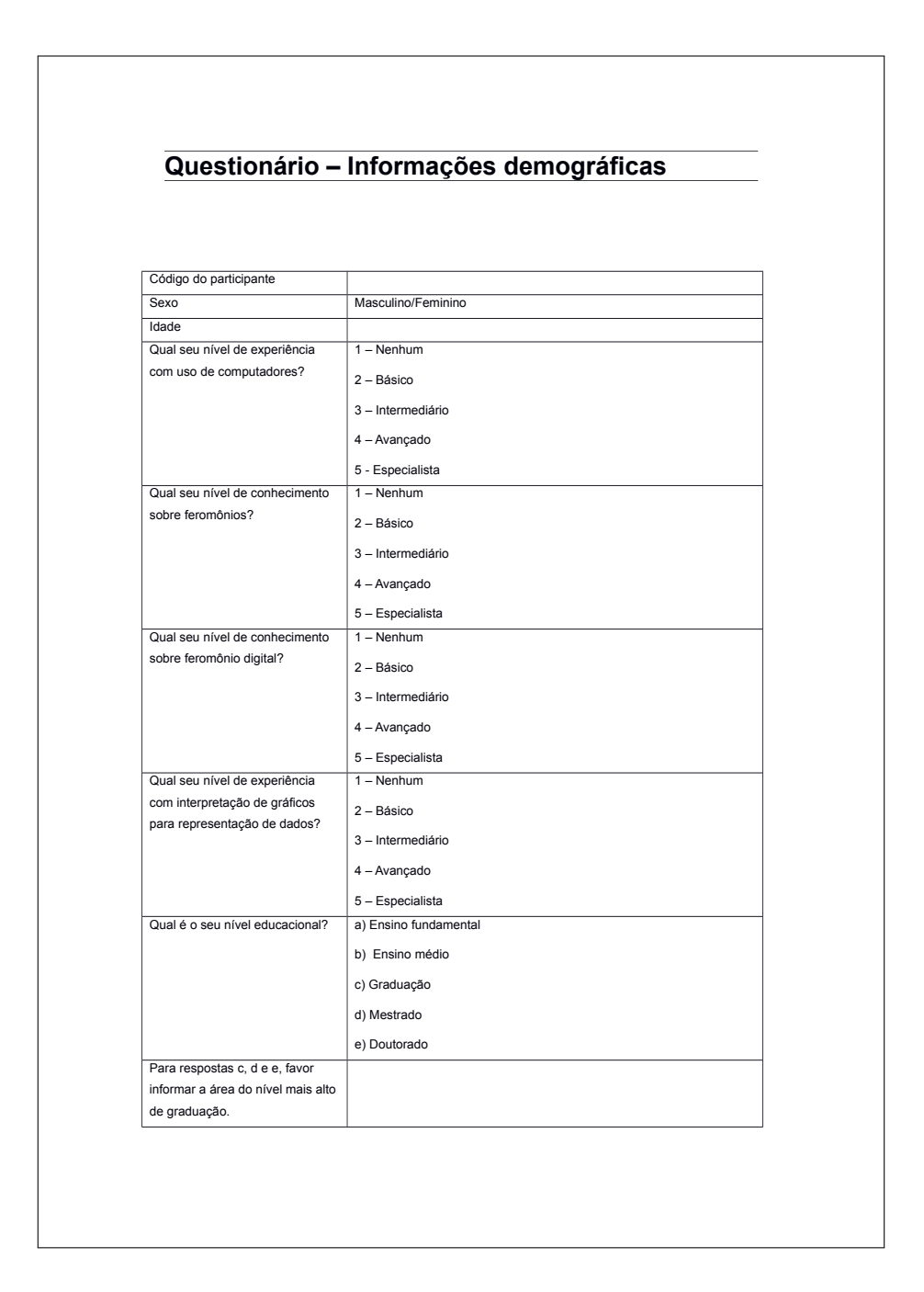

### <span id="page-48-0"></span>A.3 Termo de Consentimento - Fase 1

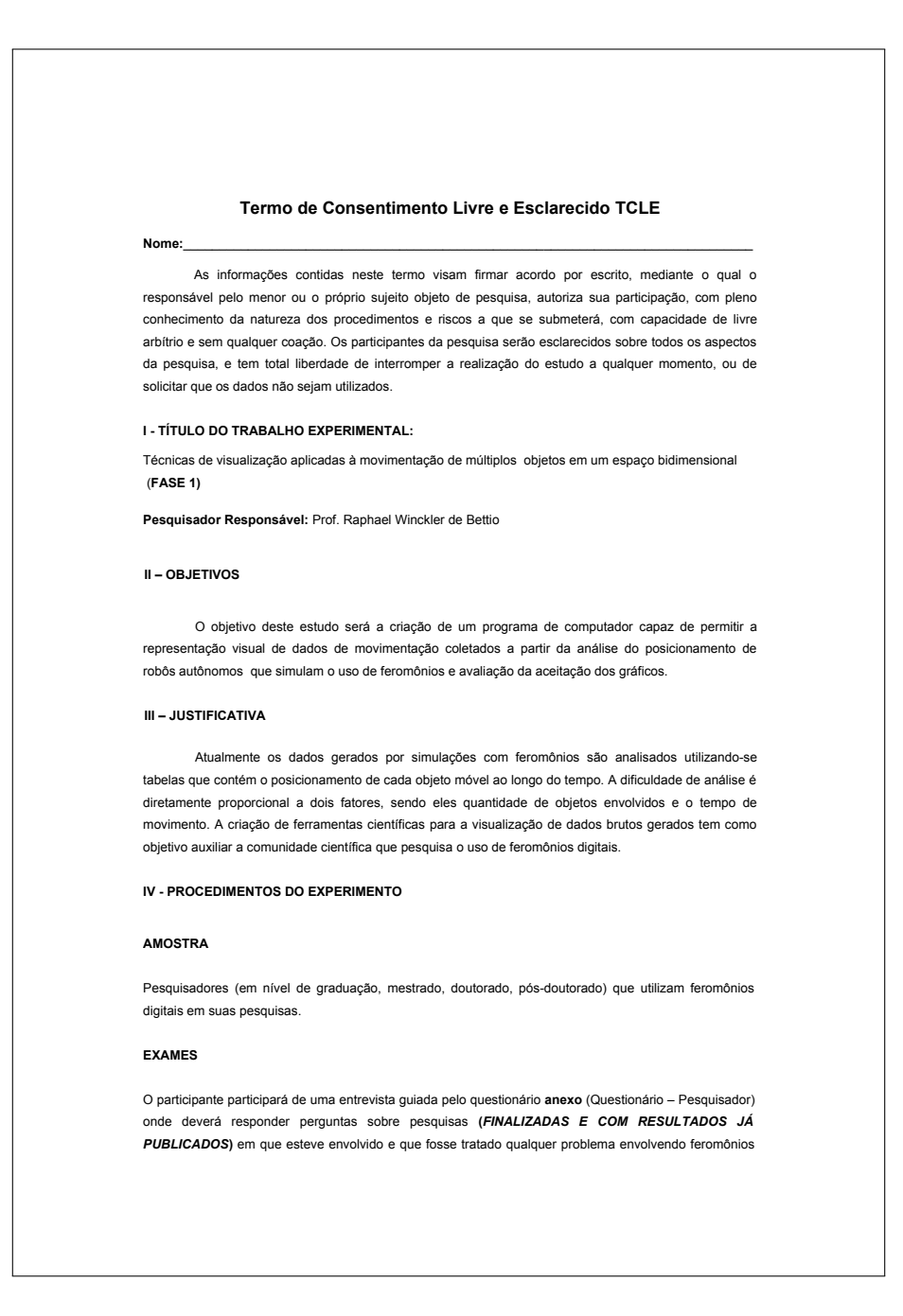

digitais. Também deverá preencher o formulário de informações demográficas. Informações pessoais que possam identificar o participante não serão vinculadas com os dados da pesquisa, sendo que o mesmo será identificado por um código.

#### V - RISCOS ESPERADOS

Não há riscos significativos previstos na realização desta pesquisa, entretanto, será dada a opção aos participantes de interromper a entrevista em qualquer momento.

#### **VI-BENEFÍCIOS**

Ao participar da pesquisa os pesquisadores estarão auxiliando na criação de ferramentas científicas que poderão ser utilizadas por eles próprios ou por qualquer membro da comunidade científica interessado em analisar dados brutos gerados em pesquisas que envolvam feromônios digitais. Não será disponibilizado nenhum tipo de gratificação aos participantes.

#### **VII - RETIRADA DO CONSENTIMENTO**

O pesquisador tem a liberdade de retirar seu consentimento a qualquer momento e deixar de participar do estudo, inclusive retirando os dados previamente coletados.

#### VIII - CRITÉRIOS PARA SUSPENDER OU ENCERRAR A PESQUISA

Caso seia identificado qualquer problema que possa gerar desconforto aos pesquisadores a a pesquisa será interrompida até que o problema seja solucionado.

#### IX - CONSENTIMENTO PÓS-INFORMAÇÃO

Eu\_ \_, certifico que, tendo lido as informações acima e suficientemente esclarecido (a) de todos os itens, estou plenamente de acordo com a realizacão do estudo. Assim, eu autorizo a execução do trabalho de pesquisa exposto acima, e autorizo a utilização dos dados coletados durante o estudo, que serão utilizados unicamente pelos pesquisadores Raphael Winckler de Bettio, André Pimenta Freire, Gabriela Amaral Araújo de Oliveira e Frederico Davin Ferreira.

 $-$ <sup>de</sup> —  $\overline{\phantom{a}}$  de 20\_. Lavras. NOME (legível)\_\_\_  $RG$ ASSINATURA\_

ATENÇÃO: A sua participação em qualquer tipo de pesquisa é voluntária. Em caso de dúvida quanto aos seus direitos, escreva para o Comitê de Ética em Pesquisa em seres humanos da UFLA. Endereço -Campus Universitário da UFLA, Pró-reitoria de pesquisa, COEP, caixa postal 3037. Telefone: 3829-1127, falar com Andréa. No caso de qualquer emergência entrar em contato com o pesquisador responsável no Departamento de Ciência da Computação. Telefones de contato: 035 3829-1595.

### <span id="page-50-0"></span>A.4 Termo de Consentimento - Fase 2

#### **Termo de Consentimento Livre e Esclarecido TCLE**

#### **Nome:**\_\_\_\_\_\_\_\_\_\_\_\_\_\_\_\_\_\_\_\_\_\_\_\_\_\_\_\_\_\_\_\_\_\_\_\_\_\_\_\_\_\_\_\_\_\_\_\_\_\_\_\_\_\_\_\_\_\_\_\_\_\_\_\_\_\_\_\_\_\_\_\_\_\_\_\_\_\_\_

As informações contidas neste termo visam firmar acordo por escrito, mediante o qual o responsável pelo menor ou o próprio sujeito objeto de pesquisa, autoriza sua participação, com pleno conhecimento da natureza dos procedimentos e riscos a que se submeterá, com capacidade de livre arbítrio e sem qualquer coação. Os participantes da pesquisa serão esclarecidos sobre todos os aspectos da pesquisa, e tem total liberdade de interromper a realização do estudo a qualquer momento, ou de solicitar que os dados não sejam utilizados.

#### **I - TÍTULO DO TRABALHO EXPERIMENTAL:**

Técnicas de visualização aplicadas à movimentação de múltiplos objetos em um espaço bidimensional (**FASE 2)**

**Pesquisador Responsável:** Prof. Raphael Winckler de Bettio

#### **II - OBJETIVOS**

O objetivo deste estudo será a criação de um programa de computador capaz de permitir a representação visual de dados de movimentação coletados a partir da análise do posicionamento de robôs autônomos que simulam o uso de feromônios e avaliação da aceitação dos gráficos.

#### **III – JUSTIFICATIVA**

Atualmente os dados gerados por simulações com feromônios são analisados utilizando-se tabelas que contém o posicionamento de cada objeto móvel ao longo do tempo. A dificuldade de análise é diretamente proporcional a dois fatores, sendo eles quantidade de objetos envolvidos e o tempo de movimento. A criação de ferramentas científicas para a visualização de dados brutos gerados tem como objetivo auxiliar a comunidade científica que pesquisa o uso de feromônios digitais.

#### **IV - PROCEDIMENTOS DO EXPERIMENTO**

#### **AMOSTRA**

Participantes da comunidade científica da área de computação e áreas afins (Engenharia de Controle de Automação, Matemática entre outras) que considerem-se aptos a avaliar as ferramentas geradas.

#### **EXAMES**

O estudo consistirá em tentar realizar uma série de tarefas utilizando o software desenvolvido. É importante salientar que quem está sendo avaliado é o software, e não o participante. O objetivo é identificar pontos positivos e negativos existentes no software para a melhoria da usabilidade, e não a capacidade dos participantes de realizar as tarefas. Se houver dificuldades em completar uma tarefa, isso indicará uma falha na usabilidade do software, e não uma falha do usuário. Também deverá preencher o formulário de informações demográficas(**anexo**). Informações pessoais que possam

identificar o participante não serão vinculadas com os dados da pesquisa, sendo que o mesmo será identificado por um código.

#### **V - RISCOS ESPERADOS**

Não há riscos significativos previstos na realização desta pesquisa. Entendemos que caso em caso de existência de problemas graves na interface de sistemas, tentativas exaustivas podem levar a fadiga mental do usuário. Nesses casos, será dada a opção aos participantes de interromper a tarefa sendo realizada. Em casos de visualização gráficos animados, evitou-se que a tela "piscasse" em alta freguência para evitar desconfortos visuais. Porém, em casos de fotossensibilidade durante a realização de qualquer tarefa, esta será interrompida imediatamente.

#### VI - RENEFÍCIOS

Ao participar da pesquisa os usuários estarão auxiliando na criação de ferramentas científicas que poderão ser utilizadas por eles próprios ou por qualquer membro da comunidade científica interessado em analisar dados brutos gerados em pesquisas que envolvam feromônios digitais. Não será disponibilizado nenhum tipo de gratificação aos participantes.

#### **VII - RETIRADA DO CONSENTIMENTO**

O membro da comunidade científica tem a liberdade de retirar seu consentimento a qualquer momento e deixar de participar do estudo.

#### VIII - CRITÉRIOS PARA SUSPENDER OU ENCERRAR A PESQUISA

Caso qualquer dificuldade no uso da ferramenta de gravidade mais séria que possa causar fadiga mental ou física para os participantes seja encontrada, a pesquisa será interrompida até que o problema seja solucionado.

#### IX - CONSENTIMENTO PÓS-INFORMACÃO

Eu s certifico que, tendo lido as informações acima e suficientemente esclarecido (a) de todos os itens, estou plenamente de acordo com a realização do estudo. Assim, eu autorizo a execução do trabalho de pesquisa exposto acima, e autorizo a utilização dos dados coletados durante o estudo, que serão utilizados unicamente pelos pesquisadores Raphael Winckler de Bettio, André Pimenta Freire, Gabriela Amaral Araújo de Oliveira e Frederico Davin Ferreira.

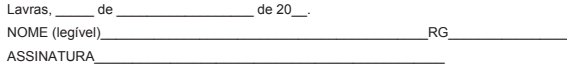

ATENÇÃO: A sua participação em qualquer tipo de pesquisa é voluntária. Em caso de dúvida quanto aos seus direitos, escreva para o Comitê de Ética em Pesquisa em seres humanos da UFLA. Endereco -Campus Universitário da UFLA, Pró-reitoria de pesquisa, COEP, caixa postal 3037. Telefone: 3829-1127, falar com Andréa. No caso de qualquer emergência entrar em contato com o pesquisador responsável no Departamento de Ciência da Computação. Telefones de contato: 035 3829-1595.

## <span id="page-52-0"></span>A.5 Questionário - Tarefas

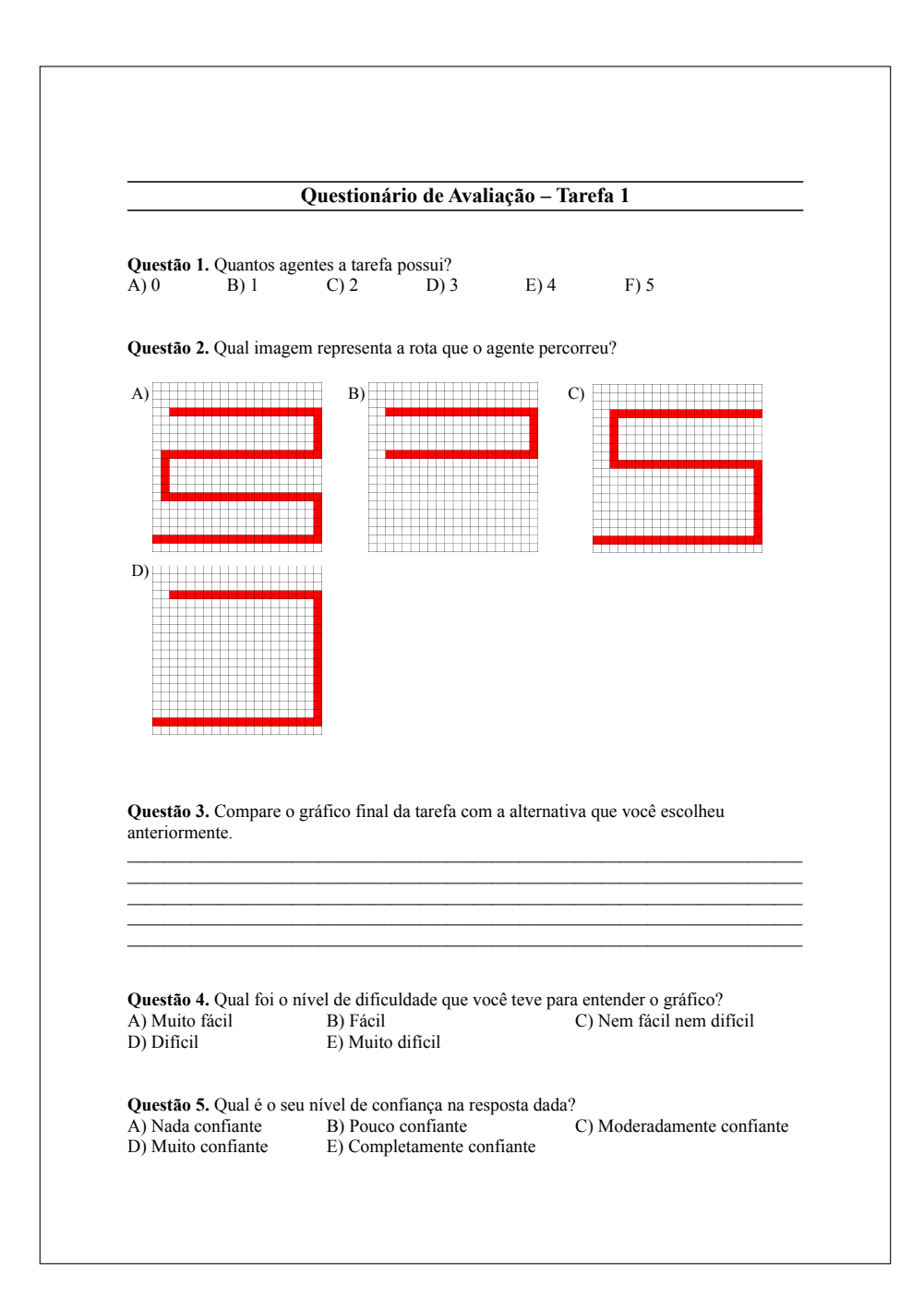

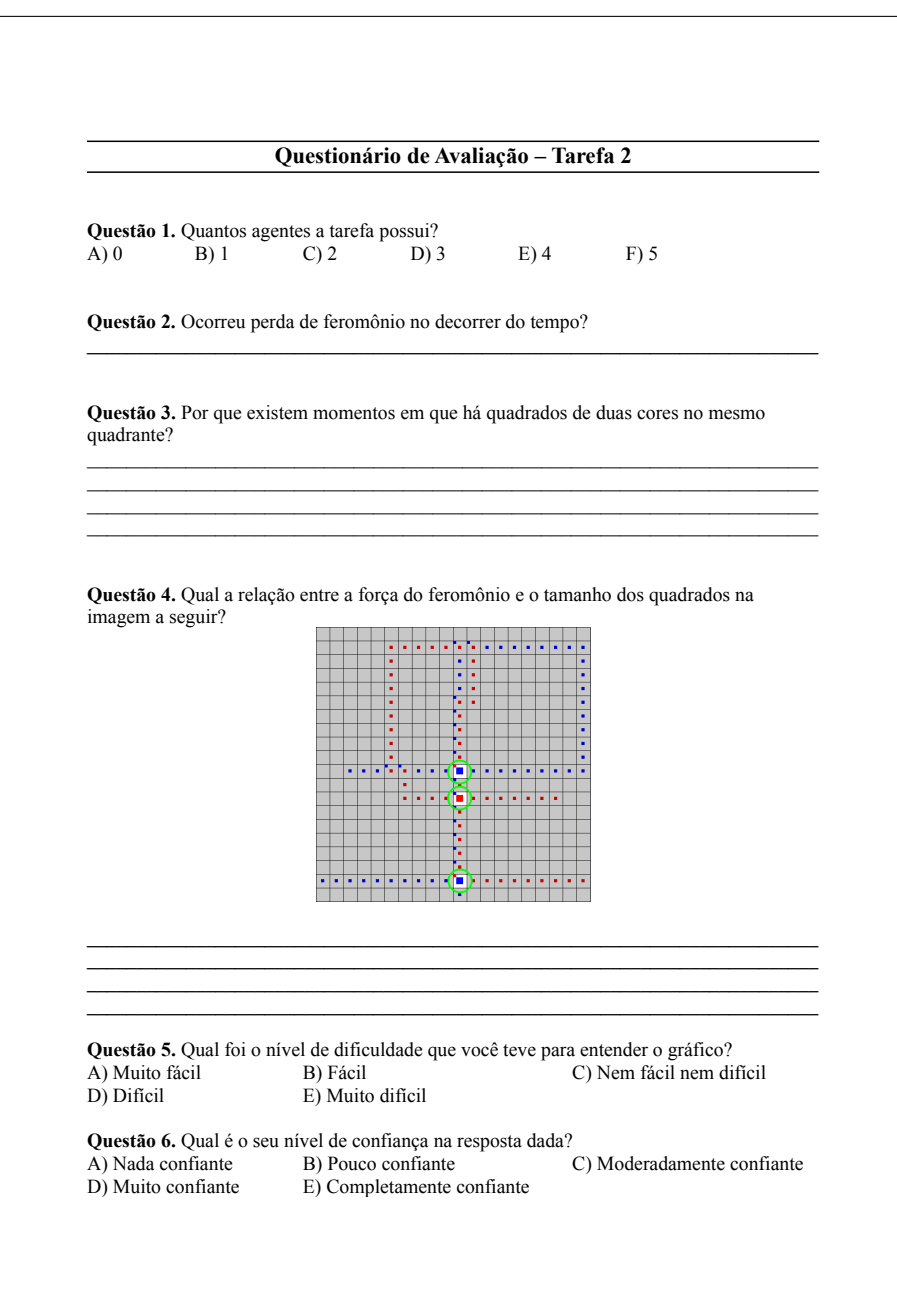

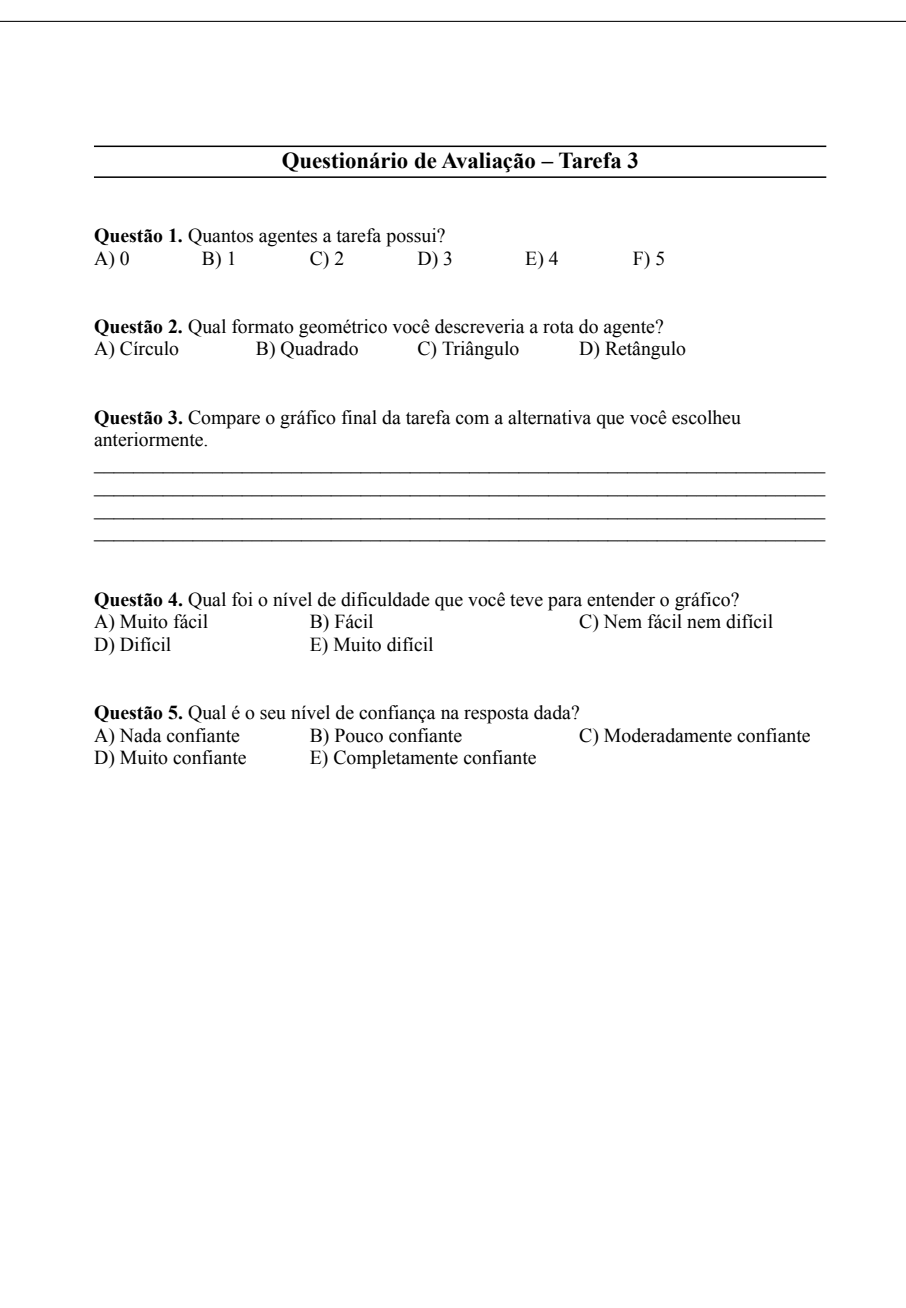

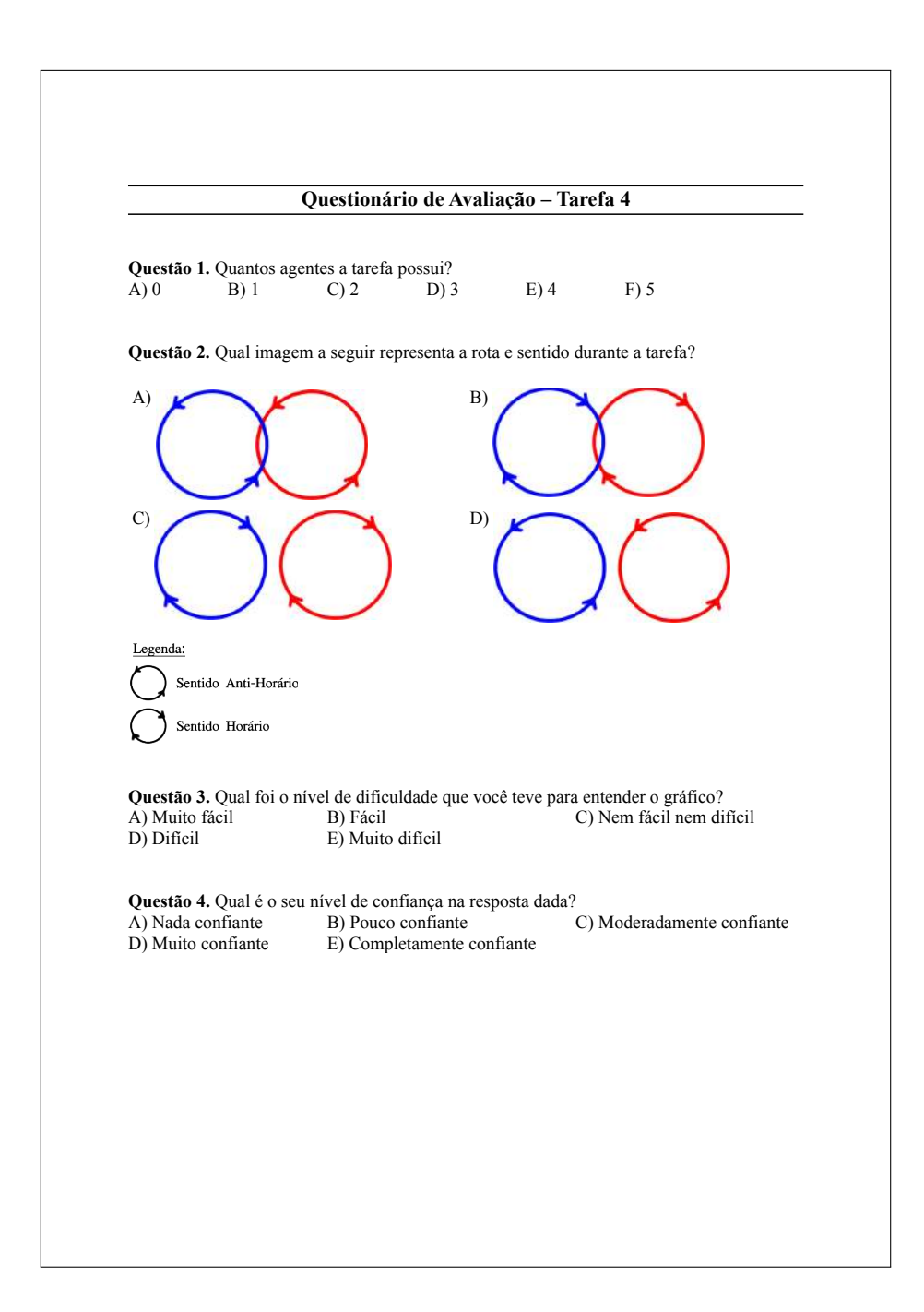

![](_page_56_Picture_89.jpeg)

![](_page_57_Picture_79.jpeg)

![](_page_58_Picture_83.jpeg)

![](_page_59_Figure_0.jpeg)